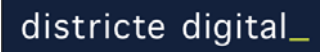

Provença, 281 5è 2ona 08037 - Barcelona

# **Guia de formació Webs generats per cliCportal**

*Revisió 3 - febrer 2010* 

A – Presentació

B – Itinerari de Formació

C – Mòduls de formació

cliCportal

# **A - Presentació**

# **La guia**

- Aquest document estableix un possible itinerari formatiu per a l'aprenentatge de **cliC**portal als tallers de formació d'entitats o d'altres usuaris que hagin d'utilitzar la plataforma.
- Es contemplen també aspectes generals sobre l'orientació i estructuració de continguts d'un web.
- L'acció formativa es desenvolupa a través de la pràctica tutoritzada que promou la participació activa de l'alumnat en el desenvolupament de les sessions.
- L'ordenació dels mòduls de la guia segueix un criteri didàctic i no s'ajusta sempre a la ordenació de menús de l'aplicació. Serà habitual que un mòdul no tracti totes les funcionalitats accessibles en un entorn concret, i que diversos mòduls portin a un mateix entorn de funcionalitats per tractar-les parcialment.

## **Objectius del taller**

- L'objectiu del taller hauria de ser simultàniament l'aprenentatge de **cliC**portal, i la confecció del propi web.
- Per assegurar l'eficàcia del taller formatiu aquest es planteja compaginant l'execució guiada d'exercicis, amb relativa independència del projecte de web particular que vagin elaborant els alumnes, amb la tutoria personalitzada sobre el seu projecte de web
- No sempre els participants al taller aconsegueixen finalitzar una primera versió del web publicable durant el període que dura el taller. Això pot succeir per raons molt diverses com poden ser la lentitud en la presa de decisions o no haver treballat adequadament els primers dies del taller el projecte de web de l'entitat. No obstant,. si s'ha adquirit l'aprenentatge de **cliC**portal, la confecció posterior del web no ha de representar major dificultat.

# **Metodologia del taller**

El procés de formació es pot assolir en 5 o 6 sessions de 2 hores i mitja. És convenient que les sessions no siguin en dies consecutius per tal de facilitar el treball individual dels assistents entre les sessions.

Durant el període de formació és convenient que el tutor pugui donar suport als alumnes a través de correu electrònic, resolent dubtes i facilitant aspectes com l'ajust de logotips i imatges de capçalera

- La metodologia es basa en els principis de formació concreta, activa i progressiva. Els aspectes metodològics que destacaran seran:
	- Exercicis i activitats pràctiques proposades pel tutor.
	- Prestació de suport i estímul a la participació de l'alumne en el procés d'aprenentatge.
	- Mètodes demostratius i de descobriment amb intercanvi d'experiències.
	- Exposicions teòriques com a introducció i recolzament a cada sessió setmanal.

# **L'aula**

- L'aula de formació ha de disposar d'ordinadors amb accés a Internet ( amplada de banda suficient per al número d'ordinadors) per als alumnes (un ordinador per a dues persones de la mateixa entitat) i un ordinador per al professor també connectat a Internet i amb un projector per a pantalla.
- Els ordinadors han de disposar d'algun connector USB per a materials que puguin dur els alumnes. Pel que fa al programari, cal un navegador web i algun programa senzill de tractament d'imatges. Pot ser útil que disposin d'un tractament de textos i un generador de PDF.

# **Altres materials formatius**

*Materials a utilitzar pel formador i que els participants podran aconseguir en el web de suport* 

### **Documents**

- Què és cliCportal? Síntesi sobre les prestacions de l'aplicació
- Resum sobre les característiques bàsiques dels patrons de menú de cliCportal

### Presentacions:

- **Estructura de l'aplicació**
- Pensar el web
- **Configuració del disseny**
- Patrons de menú

# Imatges comodí

(imatges de mostra adaptades als diferents tipus de capçalera del web, i per a la creació de galeries i altres imatges per als continguts)

## **Utilitats**

- Generador de PDFs: PDF995
- **Edició d'imatges: GIMP**

Fitxa de projecte (fitxa per pautar la planificació del web)

# **B – Intinerari de formació**

Abans de començar: Cada entitat ha de tenir activat un *embrió* de web i disposar d'una adreça (subdomini) per poder-hi accedir

## **Unitat 1**

Presentació del tutor:

- Vincles entre web d'entitat i portal associatiu d'entitats *(MÒDUL 3)*

- Les prestacions que pot oferir un web fet amb cliCportal *(MODUL 4)* 

Treball participatiu: el pla de continguts del web *(MÒDUL 5)*

- Anàlisi de les aportacions dels participants des del punt de vista dels destinataris dels continguts i funcionalitats

- Sol·licitar el pla del web per escrit, que hauran de remetre per mail al tutor abans de la següent sessió Exercici guiat:

- activació del propi web *(MÒDUL 6)*

Lliurar als participants els documents bàsics de suport

# **Unitat 2**

Exercici quiat:

- Opcions de disseny i capçalera *(MÒDULS 7 i 8)*
- Treball participatiu: el pla de continguts del web
- Retorn als participants del seu pla de web corregit i amb indicació dels patrons de menú. Discussió col·lectiva sobre els diferents projectes

Exercici guiat *(MÒDUL 9)*

- Construcció del menú de cada web practicant les funcionalitats principals de la configuració del menú (activar, nomenar, ordenar, agrupar), deixant per a més endavant la funció menú intern.

Sistema d'avisos i contactes *(MÒDULS 9 i10)*

- Configurar les adreces de correu electrònic per a avisos a l'administrador
- Editar l'apartat Contactar
- Gestionar els contactes rebuts

## **Unitat 3**

Apartats transversals i notícies

- Edició bàsica d'agenda Agenda proposta, Compartir agenda amb xarxes socials *(MÒDUL 12)*
- Edició d'apartats del patró Notícies *(MÒDUL 13)*
- Edició de fotogaleries i vídeo en apartats dels corresponents patrons de menú. *(MÒDUL14 I 15)*

Apartats descriptius

- Edició d'apartats dels patrons Presentació-1, Presentació-2, Presentació-3 *(MÒDUL16 I 17)*
- Incrustar vídeos (p.e. de youtube) o mapes dinàmics (p.e. de google maps) en apartats descriptius i en continguts d'introduccions d'altres apartats *(MÒDUL 17)*
- Edició d'apartats del patró On som. Editar les dades de la pròpia entitat. *(MÒDUL 18)*

# **Unitat 4**

Apartats descriptius avançats

- Edició d'apartats dels patrons Serveis / activitats Vincular agenda a altres continguts *(MÒDUL 19)*
- Edició d'apartats del patró Projectes *(MÒDUL 20)*

Apartats funcionals

- Edició d'apartats dels patrons Documents i Enllaços *(MÒDUL 21)*
- Edició d'apartats dels patrons Participa i Anuncis *(MÒDUL 22)*
- Configurar un apartat lector RSS i generar canals RSS d'Agenda i Notícies *(MÒDUL 23)*

## **Unitat 5**

Configurar la home *(MÒDUL 24)*

- Editar imatges i banners per a la home
- Editar textos fixos per a la home
- Editar la home

La BBDD de membres i la intranet *(MÒDUL 25 I 26)* 

- Crear categories de membres.
- Editar la BBDD de membres
- Edició d'apartats del patró Organització
- Crear apartats reservats per a categories de membres

Butlletins electrònics *(MÒDUL 27 I 28)*

- Editar i enviar butlletins electrònics
- Activar i editar l'apartat de menú Butlletí

## **Unitat 6**

Gestionar inscripcions a actes d'agenda *(MÒDUL 29)*

- Consultar contactes d'una agenda
- Declarar inscrits
- Imprimir i exportar llistes d'inscrits

Càrrega de membres a partir de fitxers externs

Delegar l'edició de continguts a membres de l'entitat *(MÒDUL 30)*

- Crear grups d'editors i assignar-los drets d'edició
- Adscriure membres de l'entitat a grups d'editors

Generar altres versions d'idioma *(MÒDUL 31)*

- Habilitar un nou idioma
- Establir l'idioma principal
- Configurar els idiomes per al portal d'entitats
- La funció capturar continguts d'un altre apartat de menú d'un altre idioma *(MÒDUL 32)*
- Fotogaleries compartides entre idiomes *(MÒDUL 33)*
- Compartir apartats del patró Anuncis entre idiomes
- Compartir apartats del patró Participa entre idiomes

## Altres

- Consultar i gestionar estadístiques *(MÒDUL 34)*
- Metatags

# **C- Mòduls de formació**

- 1 Presa de contacte amb els alumnes
- 2 Presentació del taller
- 3 Presentació del portal associatiu
- 4 Què es pot fer amb un portal generat per cliCportal?
- 5 Pensar el web
- 6 Activació del propi web
- 7 Opcions de disseny i capçalera
- 8 Principis de l'edició d'imatges
- 9 Configurar el menú
- 10 Preparar el formulari de contactar
- 11 Gestió de contactes rebuts
- 12 Editar Agenda
- 13 Editar Notícies
- 14 Editar Galeries fotogràfiques
- 15 Editar el patró vídeo
- 16- Editar els continguts en un apartat basat en el patró de menú "presentació" 1 i 2
- 17 Editar textos amb format Incrustar codi HTML
- 18 Editar dades de l'entitat / l'apartat de menú "on som?"
- 19 Editar continguts en un apartat basat en el patró de menú "activitats/serveis"
- 20 Editar continguts en un apartat basat en el patró de menú "projectes"
- 21 Editar apartats basats en els patrons de "documents" i "enllaços"
- 22 Crear apartats participatius basats en els patrons de "participa" i "anuncis"
- 23 Publicar i generar canals RSS
- 24 Configurar la pàgina principal *(home).*
- 25 Gestionar el membres de l'entitat / Els apartats de menú "organització" i "membres"
- 26 Apartats per a usuaris autoritzats (intranet)
- 27 Oferir el servei de subscripció a un butlletí electrònic.
- 28 Editar i enviar un butlletí electrònic
- 29 Gestionar inscripcions a l'agenda
- 30 Delegar l'edició de continguts a altres mebres de l'entitat
- 31 Generar altres versions d'idioma
- 32 Aprofitar continguts d'altres versions d'idioma. Captura d'apartats
- 33 Compartir continguts entre diferents versions d'idioma.

Galeries fotogràfiques, àmbits de participació i d'anuncis.

34 – Estadístiques del web

# **1 - Presa de contacte amb els alumnes**

## Objectius:

- Conèixer el punt de partida de les persones que assistiran al curs i preveure
- possibles ritmes diferents d'aprenentatge
- accions de suport que seran necessàries

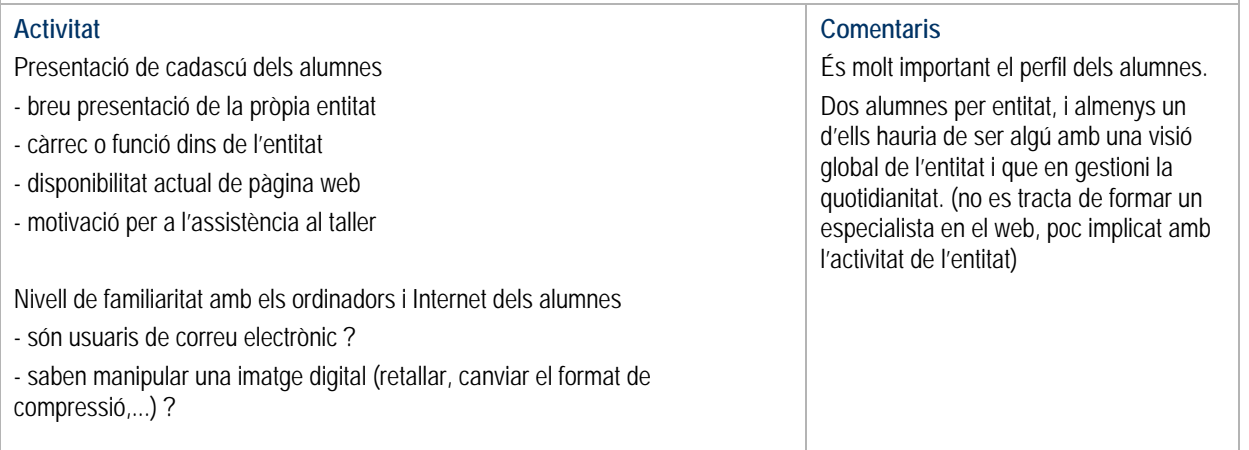

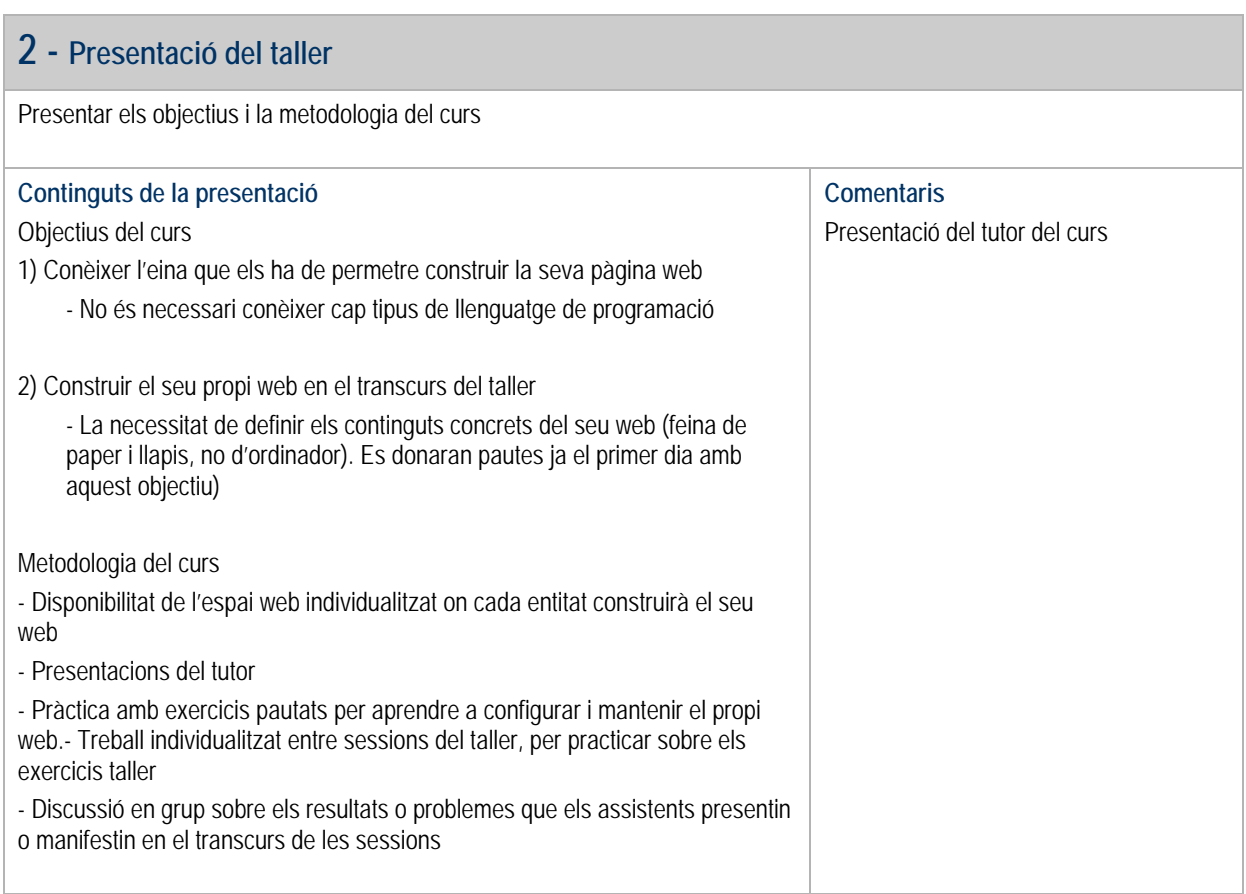

# **3 - Presentació del portal associatiu**

## Objectiu:

- Donar una visió de conjunt sobre la proposta municipal a la s'ha convidat a participar a les entitats, i de la relació entre els webs de les entitats i el portal associatiu de les entitats

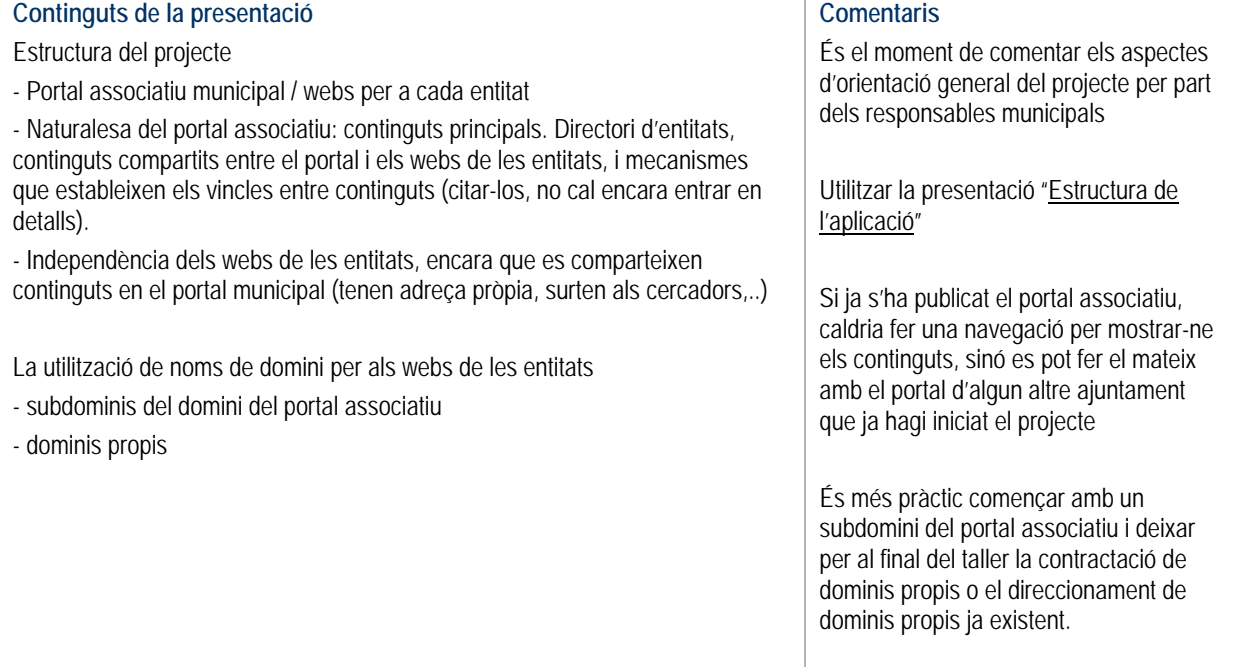

# **4 - Què es pot fer amb un portal generat per cliCportal?**

## Objectius:

Donar als assistents una visió complerta de totes les funcionalitats que podran habilitar en els seus web per oferir als seus usuaris, per tal que puguin ser creatius en el pla de continguts del propi web.

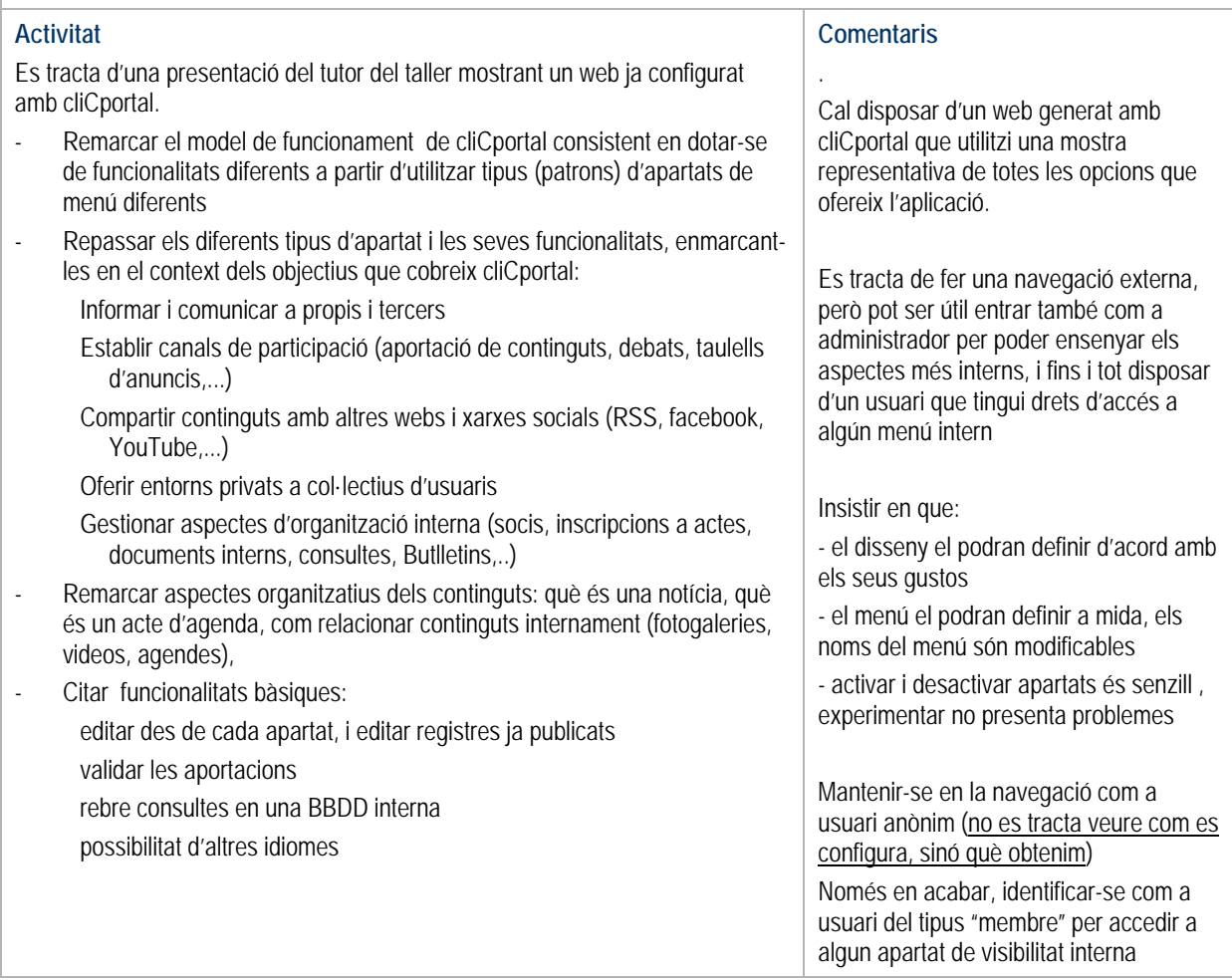

# **5 - Planificar el web**

#### Objectiu:

Donar unes bases per facilitar la definició del pla de continguts i funcionalitats dels futurs webs de cada assistent al tallerDefinir el projecte de cada web, perquè el tutor pugui corregir-lo i suggerir-ne els patrons de menú a utilitzar en la propera sessió del taller

#### **Presentació del tutor**

Els webs s'han de pensar per a col·lectius d'usuaris clarament diferenciats

- Usuaris externs que no ens coneixen
- Usuaris que participen habitualment de les nostres activitats
- Usuaris que porten la gestió interna de l'entitat

A cada col·lectiu cal oferir-li opcions facilitadores per a les seves necessitats en relació a l'entitat.

Pautes sobre la redacció de continguts i la utilització de documents annexos

## **Activitat dels assistents**

Explicar com cal redactar el pla del web

Cada assistent escriurà el projecte del seu web utilitzant els criteris de la fitxa "Planificar el web", per lliura-lo al tutor del taller en acabar (es pot donar l'opció de que l'enviin per mail al tutor abans de la propera sessió)

Pot ser interessant que cadascú comenti al grup l'estructura de menú que ha pensat (encara que no la tingui acabada), per que entre tots, inclòs el tutor, s'hi puguin fer els primers comentaris i aportar idees al grup.

Més endavant, en el mòdul 9, el tutor facilitarà als assistents els plans de web corregits i amb la proposta de patrons a utilitzar.

#### **Comentaris**

Aquest mòdul es completa amb el **mòdul 9.** L'activitat que es proposa és molt important no només perquè cal planificar bé els projectes, sinó també perquè els assistents hauran de seguir el taller construint el seu propi web ja des del començament, quan encara no tenen prou informació sobre quins són els patrons de menú més adequats al seu projecte. Una tasca fonamental del tutor, que haurà de lliurar als assistents en el mòdul 9, és la de corregir i validar l'estructura del menú de cada web i proposar uns possibles patrons a utilitzar per a cadascun dels ítems del menú.

Utilitzar presentació "**Pensar el web**"

Utilitzar la fitxa "**Planificar el web**" Advertir als alumnes de que:

- aprendre a configurar un web i a mantenir-lo ho aprendran amb rapidesa

- l'esforç més important que han de fer és el de concretar el pla de continguts del seu web

# **6 - Activació del propi web**

#### Objectiu:

- Iniciar el procés de configuració del propi web
- Percebre la diferència entre usuari administrador i usuari anònim
- Aprendre a modificar els estats "publicat" i "en manteniment" del propi web

Conceptes importants:

- usuaris del web: el mateix web ofereix visions i prestacions diferents en funció de l'usuari (de moment limitat a administrador i a anònim)

- els usuaris del web es defineixen a l'apartat "Membres"
- Cada idioma és un web diferent, encara que hi ha prestacions per establir determinats vincles (més endavant)
- Els Ítems de menú inicials (patrons): matèria primera per desenvolupar el propi web

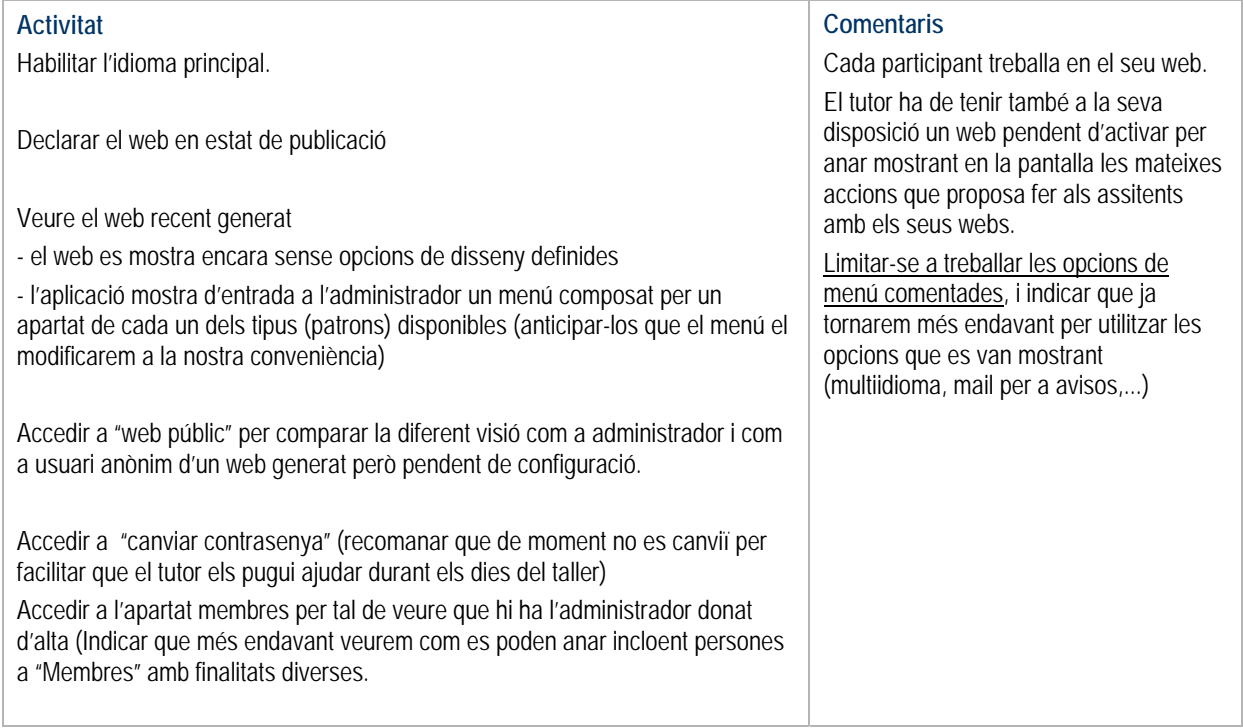

# **7 - Opcions de disseny i capçalera**

Objectius:

- Aprendre a configurar el disseny del propi web

Conceptes:

- Distingir capçalera ( i menú) en relació a la pàgina (home o interiors...) que és l'únic que canviarà quan naveguem.
- Si es canvia el disseny només cal revisar les imatges de la capçalera, la resta del web s'adapta automàticament.

Idees importants a transmetre:

- La capçalera com a element que cal cuidar perquè és sempre visible en tota la navegació.
- Les imatges han de ser en format JPEG o GIF. (per les transparències obligatòriament GIF)
- És molt important ajustar-se a les mides que requereixen les imatges en cada disseny . L'aplicació ajustarà

automàticament les amplades de les imatges a les mides màximes en el cas de que siguin més grans.

- Cal evitar posar imatges d'altura superior a la recomanada, ja que en aquests casos les capçaleres es fan massa altes i això fa que en tota la navegació queda massa avall l'espai de la pàgina que conté la informació rellevant.

- En els logotips verticals amb text inferior, es recomanar eliminar el text inferior del logotip i muntar el text ampliat com una imatge a part. Llavors potser el logotip es pot carregar en el lloc de la imatge, i el text en el lloc del logotip.

- En general serà prioritari reduir les mides d'un logotip, encara que el text que contingui resulti il·legible. Així la capçalera s'ajusta a l'altura requerida i el text es pot muntar apart i ampliat en l'altra imatge de la capçalera.

- Malgrat les denominacions d'imatge "Logotip" i d'imatge "Zona", de fet cal considerar que es poden carregar dues imatges a la capçalera, que el logotip pot estar incorporat en qualsevol de les dues, i que tampoc és necessari utilitzar les dues, doncs sovint pot ser convenient, als efectes de disseny, només carregar-ne una de les dues

- Els camps NOM i SUBNOM de la entitat són un recurs de suplència poc recomanat. Si es carrega alguna imatge en el camp "Logotip" es deixen de mostrar aquests camps

## **Activitat**

Presentar els conceptes de disseny de **cliC**portal

- Mostrar exemples de com es poden obtenir dissenys molt diversos
- Identificació de les àrees de capçalera, menú i pàgina
- Elements de la capçalera: logotip i imatge de capçalera (zona)

- Configuracions de la capçalera en funció de l'opció de disseny. La importància de les mides de les imatges

- Possibilitat d'utilitzar indistintament per logotip o per imatge els espais disponibles de càrrega d'imatges

## Configurar disseny

- practicar els canvis de color, color de fons, amplada de pàgina, tipus de capçalera i tipus de lletra en el disseny actiu

- canviar de disseny i carregar de nou en cada opció les imatges i logotips més adients.

- observar els efectes que es produeixen quan es canvia de disseny i encara no s'han canviat les imatges, o bé quan expressament no es carreguen les imatges més adequades.

- mostrar els efectes de col·locar un logotip amb fons blanc en els dissenys A i C. Comentar la conveniència de que el fons del logotip sigui transparent o bé d'adaptar-lo finalment al color que s'escollirà pel web.

- escollir finalment una opció de disseny, amb la intenció de preparar per al proper dia les imatges i el logotip.

## **Comentaris**

Abordar els conceptes amb l'ajut de la presentació "Configuració del disseny"

És important facin l'exercici de canviar els dissenys i carregar cada vegada les imatges.

Facilitar als assistents imatges per fer proves (veure www.clicportal.com)

Oferir suport per a l'ajut d'imatges i logotips. (Poden enviar-los al tutor per mail amb la finalitat de que aquest els ajusti a l'opció de disseny que hagi configurat l'entitat en el seu web)

Per a la següent sessió de taller, proposar de revisar col·lectivament les configuracions de capçalera que hagi fet cadascú en el seu web (projectar-les des de l'ordinador del tutor del curs)

# **8 - Principis de l'edició d'imatges**

Aquest mòdul es pot utilitzar de manera parcial en diversos moments del taller.

Quan es tracti el mòdul de configurar el disseny i la capçalera, es poden introduir els conceptes bàsics i, fins i tot, fer una demostració de com s'ajusta una imatge, però serà més útil fer els exercicis de la capçalera amb imatges comodí ja ajustades.

En termes generals, cal no dedicar a aquest tema massa temps, ja que aquest és un aprenentatge que es pot fer en altres entorns.

#### Objectiu:

- Adquirir els conceptes bàsics sobre l'edició d'imatges de manera que els alumnes puguin utilitzar sense dificultats programes senzills d'edició d'imatges.

- Donar unes recomanacions generals sobre les imatges a publicar (tractament dels enquadres i les dimensions)

#### Conceptes nous:

- **Tamany d'un fitxer d'imatge**: grandària (o pes) del fitxer de la imatge. Es mesura en bytes (Kb o Mg). És la mesura general que s'aplica a qualsevol fitxer (text, full de càlcul, etc...)

- **Dimensions d'una imatge**: amplada i altura de la imatge representada per un fitxer d'imatge.

- Comprimir una imatge: modificar el tipus o format del fitxer de la imatge, per tal que sense modificar-ne les dimensions en resulti un fitxer de menor tamany. (per exemple passar una imatge de format bmp o tiff a format JPEG, o simplement augmentar el grau de compressió d'un JPEG) (el concepte comprimir es pot il·lustrar amb la idea de "gruix" d'una imatge: quan la comprimim és com si li traiem gruix però no disminueix ni la mida ni l'enquadrament)

- Modificar les dimensions d'una imatge: variar les mides d'una imatge (per exemple, fer-la més petita). Sol mesurar-se en píxels. El sol fet de reduir les dimensions d'una imatge, en redueix el tamany del fitxer (grandaria o pes del fitxer mesurat en Kb)

- Retallar o enquadrar una imatge: eliminar una part de la imatge a base a enquadrar-ne la part que interessa. El sol fet de retallar una imatge també la redueix de tamany.

#### **Activitat**

Exercici d'edició d'imatges que pot fer el professor amb un programa senzill d'edició d'imatges.

- Partir duna imatge gran de tamany i de dimensions, apaïsada, sigui una mica fosca, i manifestament millorable per enquadrament.

- Ensenyar a reconèixer el pes i el format del fitxer d'una imatge (p.e. en l'explorador de Windows)
- Primer pas: enquadrar la part de la imatge que interessa i retallar.
- Segon pas: reduir les dimensions de la imatge a uns 800 píxels d'amplada (si fos vertical a uns 500 píxels)
- Tercer pas: si fos necessari ajustar la brillantor i contrast

- Quart pas: guardar la imatge en format JPEG en un format de compressió que faci la imatge prou lleugera per poder-la carregar amb agilitat al web (En Photoshop és molt útil la opció "Guardar per a web")

Advertir que per a la capçalera i per a la home, les dimensions de les imatges s'especifiquen en cada cas en funció del disseny que s'hagi escollit.

Mostrar el mecanisme de càlcul automàtic de miniatures carregant fotos en un contingut. Observar que sempre que es carrega una imatge, la pàgina "veure" registre mostra original i la miniatura.

Oferir suport als alumnes per a l'ajust de logotips i fotos de capçalera de la web.

#### **Comentaris**

Recomanar la utilització de programes senzills per a les persones no expertes.

cliCportal admet la càrrega d'imatges sense necessitat de comprimir-les. No obstant, és recomanable comprimir-les perquè la càrrega sigui més àgil. Tampoc té sentit carregar una imatge de més 800 o 900 píxels d'amplada, doncs mai es mostrarà en una amplada superior. En general, reduir les mides de les imatges a 900 píxels d'amplada serà una bona manera de baixar la mida del fitxer.

#### **Enquadrar bé les imatges** és

fonamental. Cal defugir sempre que es pugui els plànols generals (no s'aprecia res...), i tractar d'enquadrar primers plànols (es dona vivesa i interès a la imatge).

Moltes vegada això sol ja aconsegueix la reducció de tamany de fitxer necessària.

Ensenyar a distingir quan una imatge té interès informatiu (marcar-la per **ampliar** quan es carrega en un registre), i quan

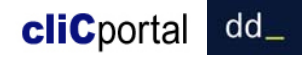

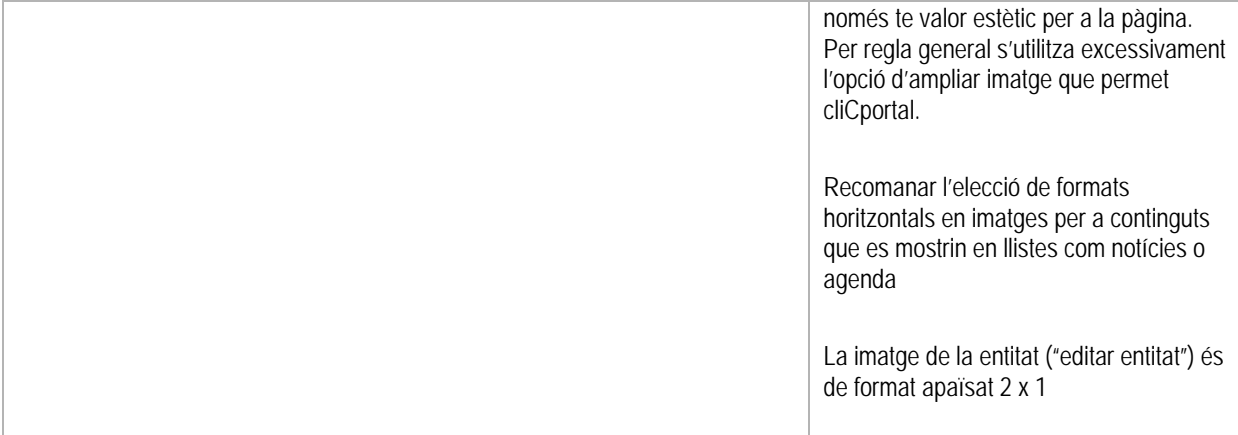

# **9 - Configurar el menú**

#### Objectius:

Es tracta d'un mòdul bàsic per a l'aprenentatge de l'eina

- Familiaritzar-se amb les funcionalitats bàsiques de la configuració de menú.
- Ser capaços de crear i modificar una estructura de menú.
- Crear la primera versió de menú del propi web, en base al pla de web elaborat en el **mòdul 5** i corregit pel tutor

## Conceptes:

- El menú inicial que ens mostra l'aplicació és només un menú d'exemple que té la particularitat de que cada apartat es basa en un tipus d'apartat de menú (patró de menú) diferent

- Cadascun dels ítems del menú inicial té doncs unes particularitats diferents que anirem coneixent en el procés formatiu

- Una agrupació NO és un ítem de menú. És simplement un text que agrupa menús. Quan es clica damunt d'una agrupació el web no canvia, només es mostren o amaguen uns ítems de menú.

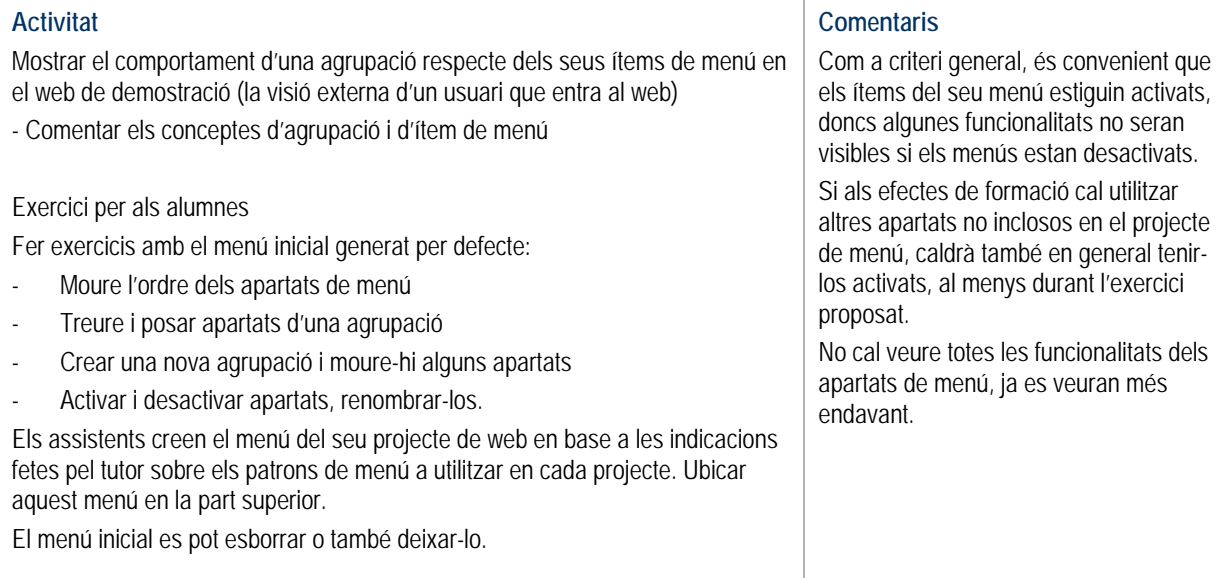

# **10 - Preparar el formulari de contactar**

#### Objectiu:

- Introduir alguns conceptes bàsics a partir de preparar una presentació per a l'apartat de "contactar"

#### Conceptes bàsics:

- Activar / desactivar un menú
- Edició per apartats: quan activem un apartat l'editem i el gestionem des del mateix apartat
- -Edició "al vol": carregat un contingut, el podem editar directament des del seu enllaç
- Les diferents pestanyes que anirem trobant: en aquest cas "Configurar pàgina", "Editar Introducció", "Gestionar ..."
- Els registres com a unitats de contingut.
- Ordenació de registres
- Editar un text relatiu a los a la normativa de Protecció de dades personals per a un formulari

#### **Activitat**

Configurar menú

- Activar el menú de "contactar".

Accedir a l'apartat web contactes

- Comentar el concepte general de **cliC**portal consistent en que un cop configurat un menú, l'edició o gestió de l'apartat es fa sempre des del propi apartat.

- Comentar els camps del formulari de contactar (obligatoris amb \*)

- Ressaltar la utilitat del camp "annex" per si requerim que ens enviïn alguna butlleta específica que poden trobar en algun apartat del propi web

Editar la presentació del formulari

- Afegir registre i omplir els camps
- Carregar una imatge i veure com es calcula automàticament la miniatura
- Comentar el sentit del camp "Descriptor d'imatge" que s'utilitzarà sempre a **cliC**portal
- Deixar per més endavant l'explicació del camp "Galeria" i "Video"

Modificar el registre entrat des de l'enllaç "editar" que apareix al costat del text de presentació recent entrat

- Comentar el criteri general del **cliC**portal d'edició "al vol", disponible després de que s'ha afegit un registre.

- Comentar el concepte general de registre que s'utilitza sempre a **cliC**portal: unitats d'informació estructurada que poden reordenar-se

- Afegir un nou registre per ampliar la informació de la presentació.

- Reordenar els dos registres (avantatges del valor d'ordre estàndard 100 en comparació al valor 1)

Anticipar que més endavant veurem que l'enllaç a "contactar" es podrà publicar també el peu d'alguns tipus d'apartat de menú

### **Comentaris**

Si sorgeixen preguntes sobre les opcions d'editar els continguts amb format (HTML) proposar als assistents de tractar-ho més endavant quan es practiqui amb els menús de tipus descriptiu.

Crear un text de presentació, en dos o tres registres diferents per veure també el concepte de registre, encara que en aquest apartat en general no tindrà sentit utilitzar més d'un registre. Així, en acabar, recomanar de resoldre la presentació amb un sol registre.

Indicar, si cal, que el formulari no és modificable, i que per això és interessant l'opció d'annex. Comentar també que més endavant veurem alternatives per disposar de formularis "a mida" (PDF, Formularis HTML)

# **11 - Gestió de contactes rebuts**

## Objectius:

Conèixer el mecanisme bàsic d'atendre i respondre consultes

Familiaritzar-se amb el sistema d'avisos

Valorar la importància de que les consultes i les respostes es guardin en un sistema de base de dades:

- per seguretat

- per tenir constància del que es respon als usuaris

#### Conceptes nous:

- L'intercanvi amb els usuaris es grava sempre en el sistema d'informació que constitueix el web d'una entitat.
- NO es reben mails amb continguts, sinó només avisos per gestionar el sistema d'informació.
- Les funcionalitats de gestió també es fan des dels apartats del web on s'han generat els elements a gestionar

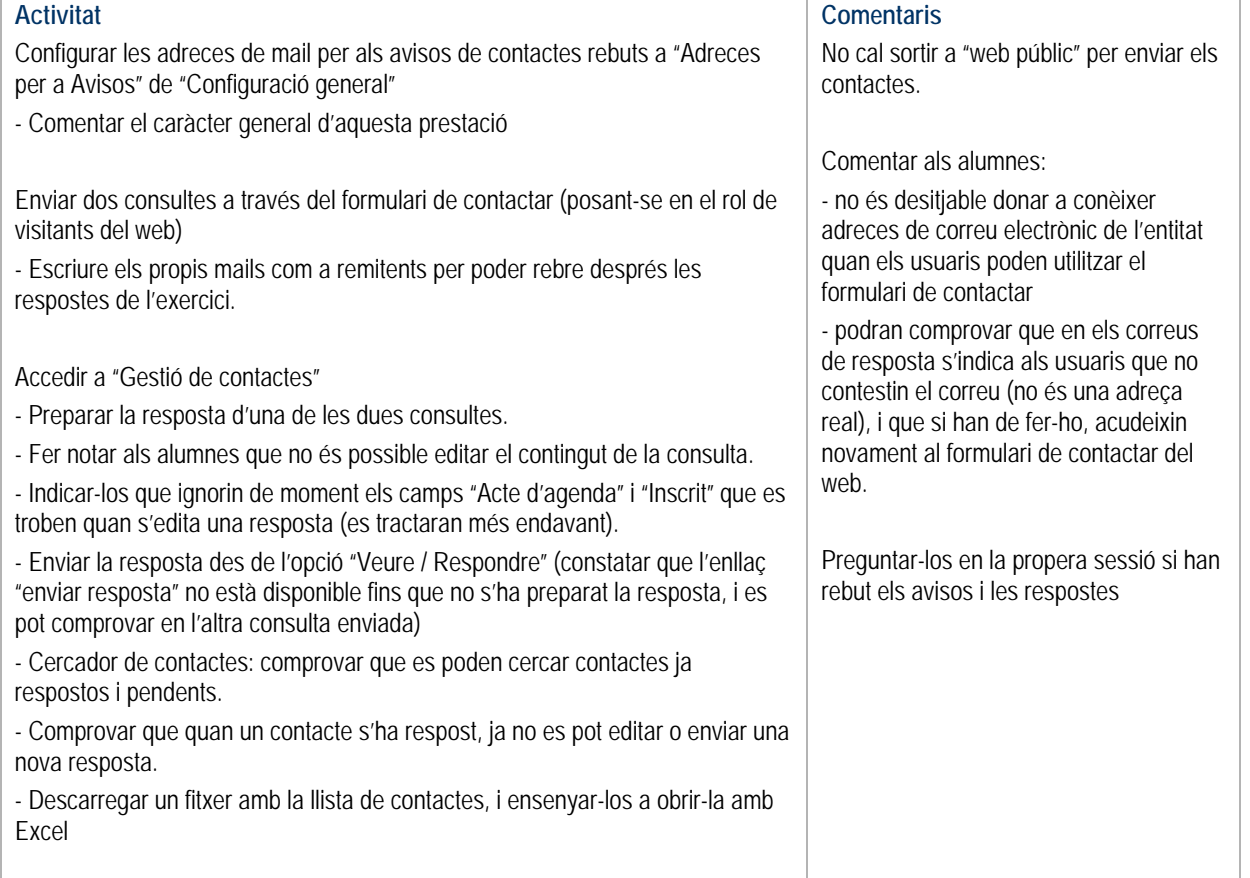

# **12 - Editar Agenda**

#### Objectius:

- Aprendre a editar continguts d'agenda, i les diferents modalitats de publicació.

## Conceptes:

- Naturalesa d'un contingut d'agenda.
- L'agenda es pot publicar al portal associatiu
- Planificar l'agenda (estat de proposta d'un acte d'agenda) i coordinar-la amb altres entitats
- Actes previstos / actes en curs
- Compartir continguts d'agenda amb les xarxes socials

#### **Activitat**  Veure en un web de mostra l'estructura d'un apartat d'agenda Definir el concepte d'agenda en tant que contingut que porta associat una data, un horari, un lloc i una invitació a assistir-hi. (Sovint s'inclouen a l'agenda avisos o altre tipus de continguts que no són propis d'una agenda) Activar un apartat d'agenda Editar 2 actes d'agenda - Un amb data futura, i l'altre ja iniciat però no conclòs (curs, exposició,...) - Comentar els camps disponibles, en particular: "Títol enllaç" i "Títol annex" per corregir els valors per defecte "més informació" i "programa" "Instruccions", convidant a modificar-lo sempre per ajustar-lo a necessitats "Obert a Portal" per indicar si aquest contingut es publicarà en el portal associatiu "Permetre contactar" perquè es publiqui l'enllaç "contactar" en el detall d'un acte d'agenda "És proposta" per marcar l'acte d'agenda com encara no confirmat per tal que es pugui validar la programació amb altres persones de l'entitat, altres entitats o l'Ajuntament. En qualsevol cas, només l'administrador del web de la entitat podrà passar un acte "proposta" a un acte validat Comprovar el resultat de l'edició en la visió pública de l'agenda - Actes previstos / actes en curs - Funcionalitat del calendari - Accés al formulari de contactar des d'un acte singular d'agenda (enllaç inferior). Comprovar la publicació del camp "instruccions". Comparar amb la presentació estàndard del formulari "contactar" Marcar el camp "Es proposta" d'un acte i comprovar el canvi en la publicació Comprovar la funcionalitat interna de "calendaris", on es pot consultar la planificació anual d'agenda, confirmada i en proposta, de la pròpia entitat i de les altres entitats (les que estan també en el taller), i per tipus d'actes. Ressaltar la funció de coordinació d'agendes que atorga aquesta funcionalitat. A "Configurar pàgina" - activar els enllaços a les xarxes socials des de cada acte. Indicar que aquesta opció també existeix a "Notícies". **Comentaris**  Mentre s'entrin continguts de prova convé que es declarin NO oberts a portal. Recordar que els continguts d'aquest "patró" es poden destacar a la home i enviar per butlletí electrònic Comentar que es poden crear tantes agendes com es vulgui (apartats diferents d'agenda), i que més endavant veurem que també poden ser d'accés restringit (agendes internes) Comentar que també veurem més endavant: la vinculació de llistes d'actes d'agenda a altres continguts del web. La generació de canals RSS sobre l'agenda d'un apartat

s'apreciarà el comportament)

- comentar les opcions de paginació (amb pocs actes d'agenda publicats no

# **13 - Editar Notícies**

## Objectius:

Conèixer les prestacions d'un patró de continguts tipus "Notícies", y apreciar l'especificitat del què és una notícia

## Conceptes:

- La naturalesa d'un contingut "notícia" contraposat a descripcions, agendes, avisos,...
- Les notícies es poden publicar al portal associatiu (com també els actes d'agenda i els serveis)
- Una notícia només es publicarà a partir de la data que se li hagi assignat
- Les notícies s'ordenen automàticament per data decreixent
- Configuracions de pàgina: número de registres per pàgina / llista reduïda / truncat d'un contingut / configuració del cercador / compartir amb xarxes socials.

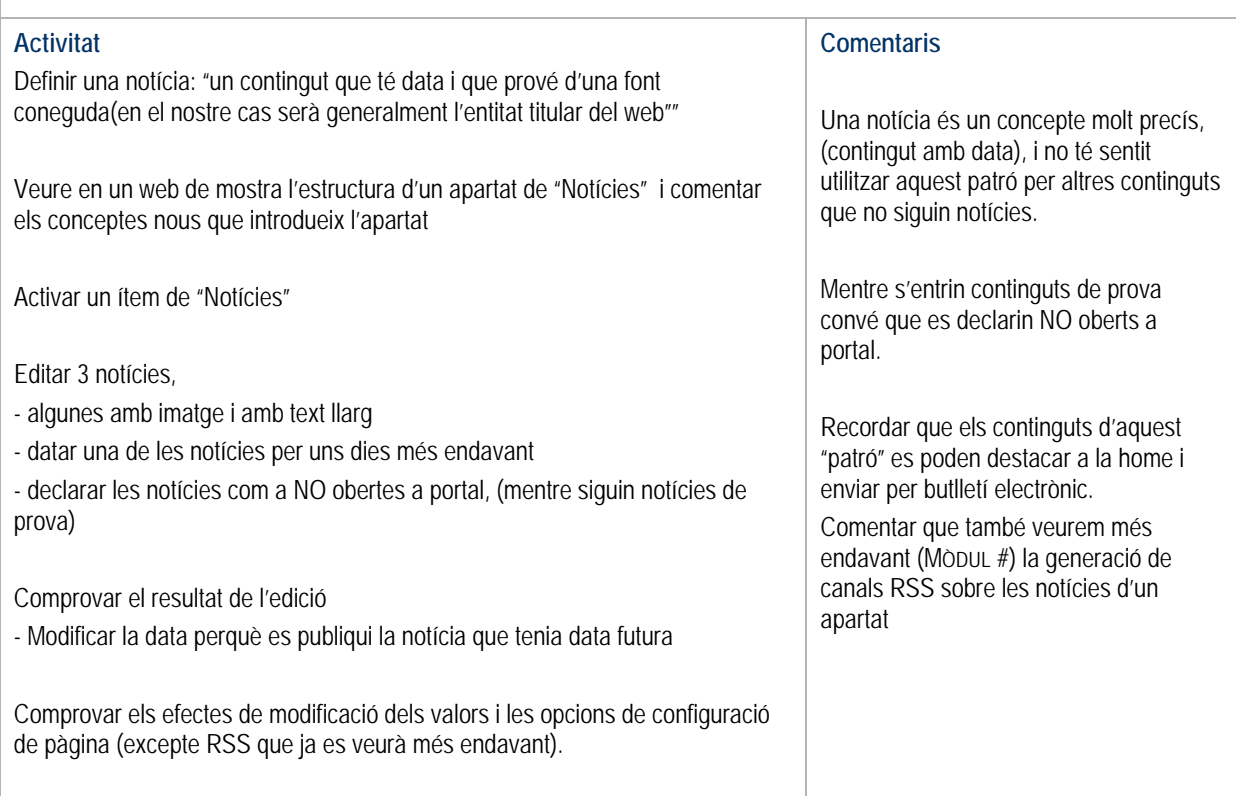

# **14 - Editar Galeries fotogràfiques**

#### Objectius:

- Aprendre a editar galeries fotogràfiques, i les diferents modalitats de publicació.
- Conèixer els mecanismes d'aportació de continguts per part usuaris anònims

Conceptes nous:

- La galeria de fotogràfica com a sèrie de fotos: capçalera comuna i relació de fotos
- Aportació de continguts per usuaris anònims. L'exemple de galeries obertes a aportacions.
- Una galeria fotogràfica es pot associar a altres continguts, amb independència de que es publiqui o no en un apartat propi de fotogaleries

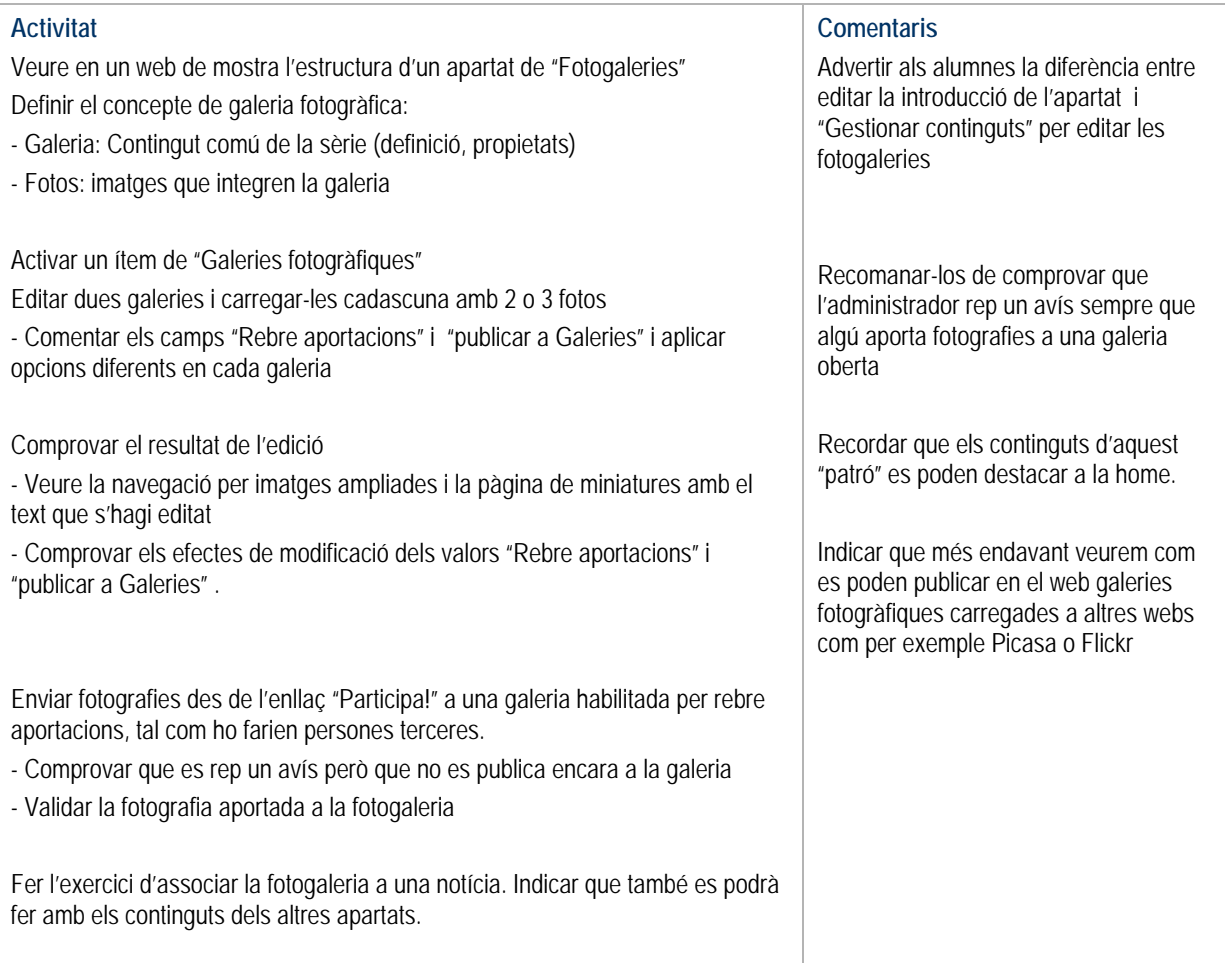

# **15– Carregar Vídeos**

## Objectius:

- Aprendre a carregar vídeos i les seves modalitats de publicació

### Conceptes nous:

- Format de vídeo

- Els vídeos carregats al web es poden associar a altres continguts de la mateixa manera que es fa amb les galeries fotogràfiques, i també es pot establir si es vol que es publiqui en l'apartat de vídeos on s'ha carregat.

A diferència de les fotogaleries, no es preveu l'aportació de vídeos per part de tercers.

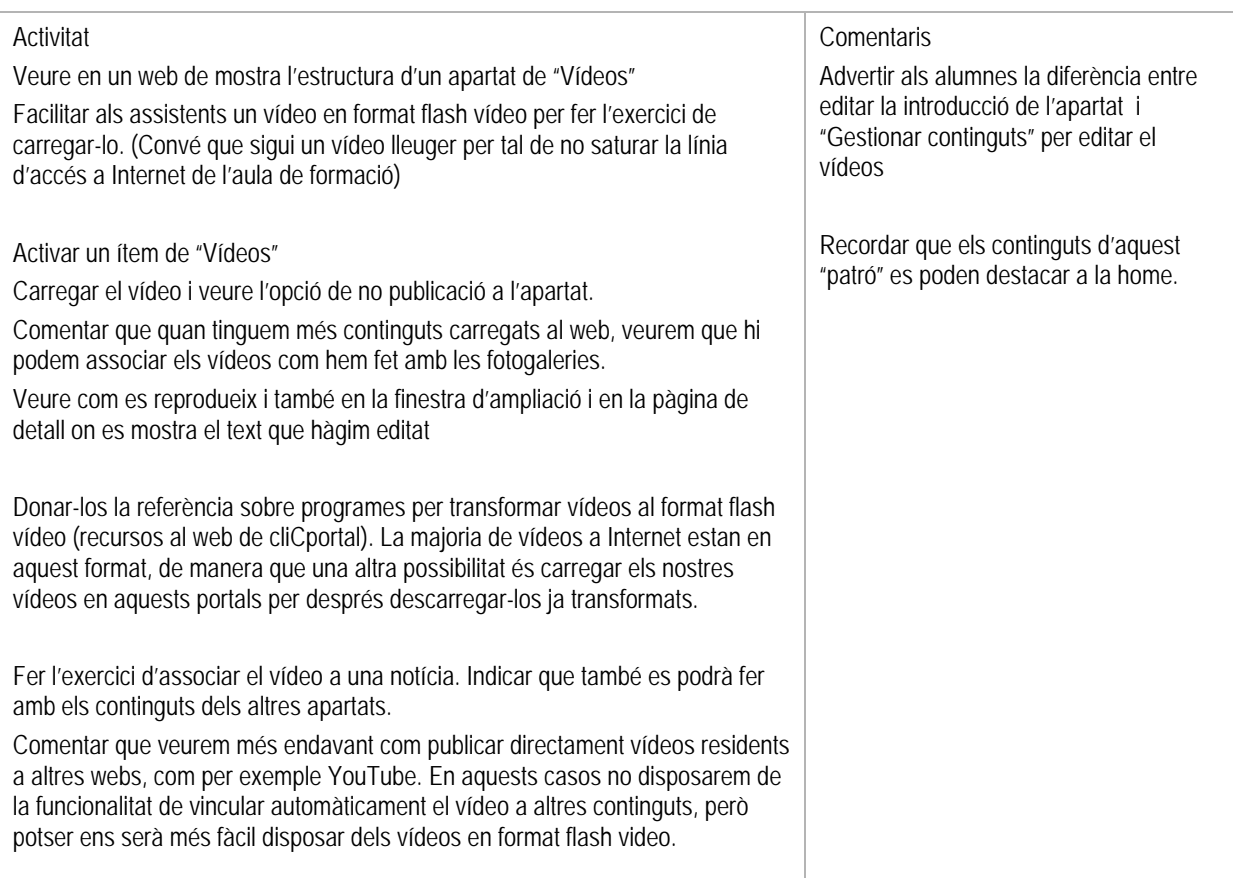

# **16 - Editar en apartats basats en els patrons de menú "presentació-1" i "presentació – 2"**

Objectius:

- Controlar l'aspecte d'un apartat de tipus descriptiu en base a la disposició de textos i fotos.
- Consolidar el concepte de "registre"

- Ressaltar la diferència entre els apartats com Agenda o Notícies on l'important són les funcionalitats que ofereixen (ordenació per dates, número elevat de registres, cercador,..), i els apartats de tipus descriptiu, on l'important és la composició de la pàgina (tracten un nombre limitat de continguts). En aquests darrers tot l'apartat té una unitat de significat, mentre que en els primers cada registre té un significat propi.

Conceptes a reforçar:

- Per editar els continguts d'un apartat cal anar a l'apartat en qüestió
- Un cop creat un contingut apareix l'enllaç particular per editar-lo (edició "al vol")
- Registre: La informació que publiquem al web es composa sempre de registres, és a dir, de mòduls d'informació estructurada a la manera de fitxes que tenen diversos camps o conceptes (títol, text, foto, annex,...)
- Els registres es poden ordenar

- La primera figura de la maqueta de la pàgina que apareix en l'àrea d'edició mostra l'estructura de com es van disposant els registres que carreguem en l'apartat. Les altres figures són exemples del resultat que obtenim en funció de si afegim registres complerts, només textos, només imatges o, fins i tot, registres en blanc.

#### **Activitat**

Accedir a "afegir registre" dins de l'enllaç "Gestionar continguts"' Comentar els camps que apareixen en el formulari de crear un registre - TÍTOL i SUBTÍTOL que es publicaran en negreta - ORDRE, que apareix amb valor 100 per facilitar possibles posteriors reordenacions - TEXT permet editar amb format (en el següent mòdul en veurem en detall les possibilitats que ens ofereix) - ANNEX i ENLLAÇ que requereixen un títol per evitar que es mostrin denominacions tècniques o adreces web massa llargues - IMATGE, DESCRIPTOR (per accessibilitat) i AMPLIAR (quan la imatge té un contingut informatiu més enllà de la funció decorativa) - Els camps VÍDEO i GALERIA que ja coneixem Modificar la maqueta de l'apartat en el web de proves, afegint registres, modificant l'ordre, ... Mostrar les opcions de "Configurar pàgina" - Ampliar imatges: farà que les imatges es publiquin a tota l'amplada de la columna on es troben (sempre que la imatge original tingui prou amplada) - Publicar l'enllaç a "contactar" Exercici Proposar als alumnes la configuració de la pàgina d'acord amb maquetes que **Comentaris**  En els apartats de tipus descriptiu és molt important reforçar la idea de dissenyar la pàgina abans de carregar-hi els continguts. Els textos i les imatges s'han de carregar després en diversos registres d'acord amb el disseny que es vol aconseguir i tenint ben clar la plantilla que munta cada apartat. Sovint una imatge i el text que l'acompanya els carregarem en registres diferents que després ordenarem per aconseguir la disposició desitjada. També podem generar registres en blanc amb l'única finalitat de generar espais vuits en la pàgina.

proposarà el tutor, discutint prèviament entre tots els alumnes el mètode que s'ha de seguir.

Comentar la similitud amb el patró "Presentació-2" (només canvia la plantilla bàsica) i amb "Presentació – 3" que es veurà més endavant

# **17– Editar textos amb format – Incrustar codi HTML**

#### Objectius:

- Aprendre a utilitzar l'edició amb format (Negretes, cursives, taules, hiperenllaços,...)
- Incorporar continguts editats en altres web copiant codi HTML
- Conèixer el patró de menú "Presentació 3"

#### Conceptes:

- Per editar amb format en un web cal utilitzar un editor HTML. L'editor HTML ens permet donar format al text veient com quedarà però també ens possibilita veure el codi HTML que es genera i intervenir-hi directament si tenim coneixements suficients o si més no per insertar-hi codi obtingut en altres webs amb la finalitat de compartir continguts.

 - Per incorporar en un text enllaços interns (a altres pàgines del mateix web), cal prendre les adreces d'enllaç tal com les veu un usuari extern (no com un usuari administrador o editor). L'adreça d'una pàgina sempre incorpora les característiques de l'usuari que la visita si aquest s'ha hagut de "loginar".

#### Activitat

Crear un contingut en un apartat del tipus descriptiu – 2

Experimentar els controls bàsic de format (negretes, cursives, subratllat, color de text i llistes). Suggerir l'opció "intro"+"majúscula" per canviar de línia sense tancar paràgraf aconseguint evitar una línia blanca no desitjada.

Crear un enllaç a un web extern sobre una paraula del text. Veure les opcions de generar finestra nova de navegador.

Crear un enllaç a una altra pàgina del web, prenen prèviament l'adreça de destinació navegant com a usuari anònim.

Copiar text provinent d'un software de tractament de text com MWord

- Constatar com això altera el tipus de lletra general del web, i que per tant caldria fer-ho passant prèviament per un editor com el "bloc de notes" que elimini el codi que incorpora el tractament de textos.
- Veure els avantatges de copiar taules prèviament creades en un tractament de text. Advertir sobre la importància de controlar l'amplada de les taules per tal que no alterin l'amplada de la pàgina web

Publicar codis HTML ("embeds") de YouTube, Google maps, Picasa, Flickr,...

- Cal accedir a "codi font" de l'editor de format HTML
- Aprofitar les opcions de personalització que solen oferir aquests portals (amplada, aparença)
- Ensenyar a localitzar els paràmetres d'amplada i altura per poder-los modificar manualment si cal.
- Ressaltar els avantatges que suposa publicar directament aquests components de codi, evitant així, per exemple en el cas dels vídeos, la necessitat d'haver de transformar els fitxers propis en format flash vídeo, així com la facilitat de publicar vídeos de tercers.
- El vídeo o les fotogaries que carreguem directament a cliCportal, es poden vincular amb diversos continguts, mentre que quan es tracta d'un vídeo extern aquest es publica només en el lloc on carreguem el codi que ens facilita el corresponent portal.

#### **Comentaris**

Serà convenient que el tutor disposi de continguts (YouTube, Picassa, Flickr,...) preparats prèviament a la sessió del taller.

Anticipar-los que a la home del web es poden editar textos també amb format, i que per tant, a la home es poden utilitzar les mateixes funcionalitats que es comenten en aquest mòdul.

Suggerir la conveniència d'utilitzar taules (per comoditat, creades en altres editors) per a continguts com poden ser resultats de competicions esportives, planificacions d'activitats,... I a la vegada recomanar moderació en la utilització de formats de presentació (font, colors,...) diferents dels del web

Activar un apartat del tipus "Presentació – 3" - Mostrar el tipus de plantilla - Fer veure que en l'opció "ampliar imatges" de "Configurar pàgina", la plantilla d'aquests apartats és la única que permet treballar amb tota l'amplada de la pàgina. - En aquests apartats es disposa també un camp addicional "taula" que incorpora un editor HTML amb un assistent per crear taules, encara que pot ser més còmode enganxar-hi taules fetes amb un tractament de textos. - (Per als usuaris que coneixen HTML aquest patró permet construir la pàgina com un tot, sense altres limitacions de plantilla)

# **18 - Editar dades de l'entitat / l'apartat de menú "on som?"**

#### Objectius:

- Aprendre a editar les dades de la pròpia entitat.
- Conèixer les prestacions del patró descriptiu "on som?" i la seva característica de tenir un mòdul de publicació forçada.

Conceptes:

- Patrons amb mòdul de publicació forçada
- Un únic contingut que es publica en diferents llocs
- Visibilitat de la entitat en el directori del portal associatiu

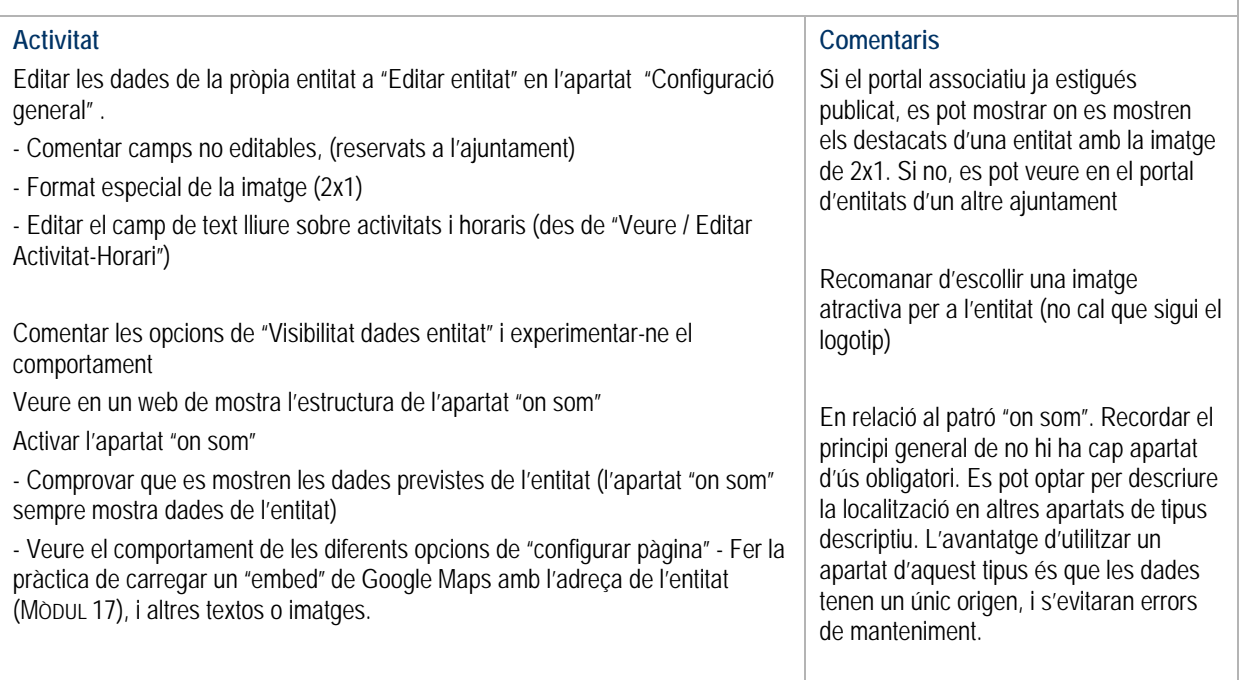

# **19- Editar continguts en un apartat basat en el patró de menú "Activitats/serveis"**

#### Objectius:

Conèixer les prestacions d'un patró de continguts tipus "Activitats /serveis", y apreciar la diferència amb els altres patrons més senzills de "Presentació 1, 2 i 3" i també respecte de "Projectes" Aprendre a vincular llistes d'agenda a altres continguts

#### Conceptes:

- Apartat amb presentació
- Imatge comodí
- Continguts susceptibles de ser publicats al portal associatiu
- Vincular llistes d'agenda a continguts

#### **Activitat**

Veure en un web de mostra l'estructura d'un apartat de "Activitats/serveis" (introducció, continguts, truncament, tipus de maqueta)

La idea més important és que entenguin que en aquest tipus d'apartat cada contingut té autonomia de significat, per això té sentit mostrar títols o entradetes per acabar de veure tot el contingut en pàgina pròpia, o que es puguin publicar individualment a la home o incloure's en un butlletí electrònic.

Activar un ítem de "Activitats/serveis"

Editar un text de presentació de l'apartat. (repassar camps disponibles)

Editar dos continguts

- classificar un contingut i declarar-lo "obert a portal" són els dos requeriments perquè un contingut es publiqui en el repertori de serveis del portal associatiu.

Explicar el concepte d'imatge comodí en un apartat de serveis (imatge sense cap text, amb finalitat merament decorativa, ja que en serveis sempre hi ha el títol com a obligatori)

Editar una imatge comodí

- Experimentar amb la ordenació de serveis i de la imatge comodí per obtenir maquetes diferents.

Vincular actes d'agenda a un contingut d'aquest apartat.

- Cal fer-ho des de l'enllaç general d'edició de l'apartat d'agenda, en l'opció
- "Veure / Vincular" de cada acte d'agenda que es vulgui vincular.
- Un acte d'agenda només es podrà vincular a un contingut
- Fer l'exercici també amb un contingut de notícia. Recordar que es podrà fer també amb continguts del patró "Projectes"

# **Comentaris**

Mentre s'entrin continguts de prova convé que es declarin NO oberts a portal.

Cal fer notar que es poden utilitzar apartats d'aquest patró per a finalitats molt diverses. Llavors, per no distorsionar el portal associatiu, cal editar-los com a "sense classificar" i "No oberts a portal"

Recordar que els continguts d'aquest "patró" es poden destacar a la home I enviar per butlletí electrònic.

Cal explicar el que l'Ajuntament entendrà per serveis

Remarcar l'interès de vincular agenda a altres continguts, doncs és una bona estratègia per organitzar temàticament l'agenda

# **20 - Editar continguts en un apartat basat en el patró de menú "projectes"**

## Objectius:

- Conèixer les prestacions d'un patró de continguts tipus "projectes", y apreciar la diferència amb els altres patrons més senzills de "Presentació 1, 2 i 3"

### Conceptes:

- Continguts que es poden truncar i veure complerts en pàgina de detall

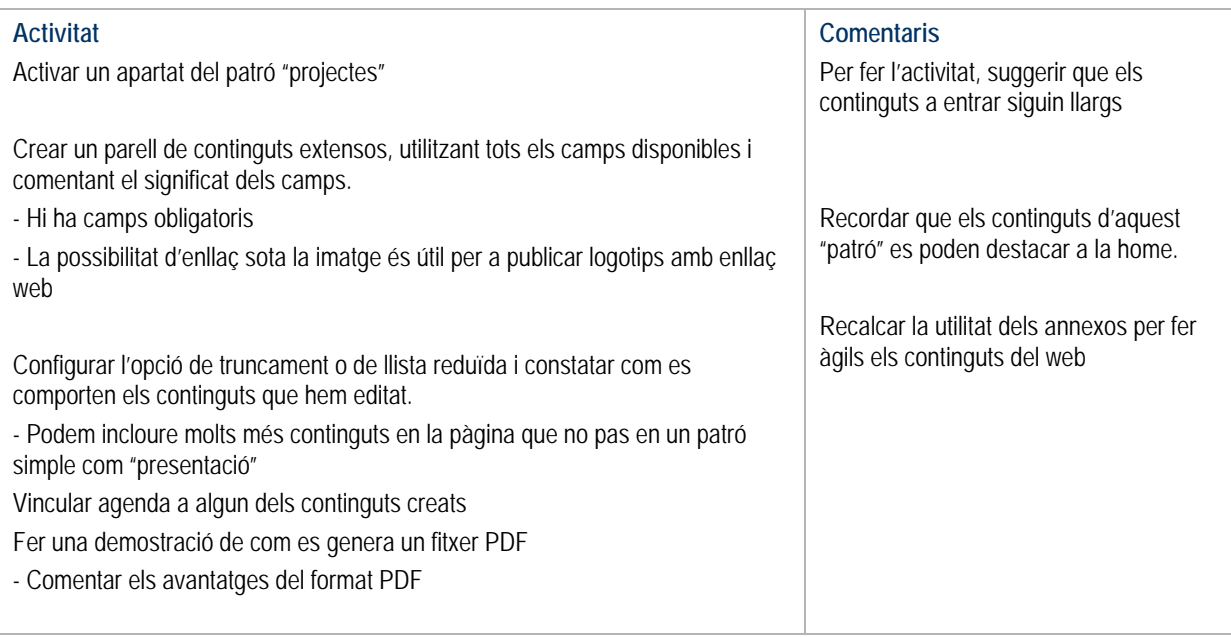

# **21 - Editar apartats basats en els patrons de "documents" i "enllaços"**

### Objectius:

- Aprendre a editar apartats basats en "documents" i "enllaços"
- Mostrar les similituds entre els dos tipus d'apartats (edició de classificadors, opció d'habilitar aportacions de tercers)

### Conceptes

- Habilitar la possibilitat d'aportació de continguts per part de tercers
- Classificadors de continguts

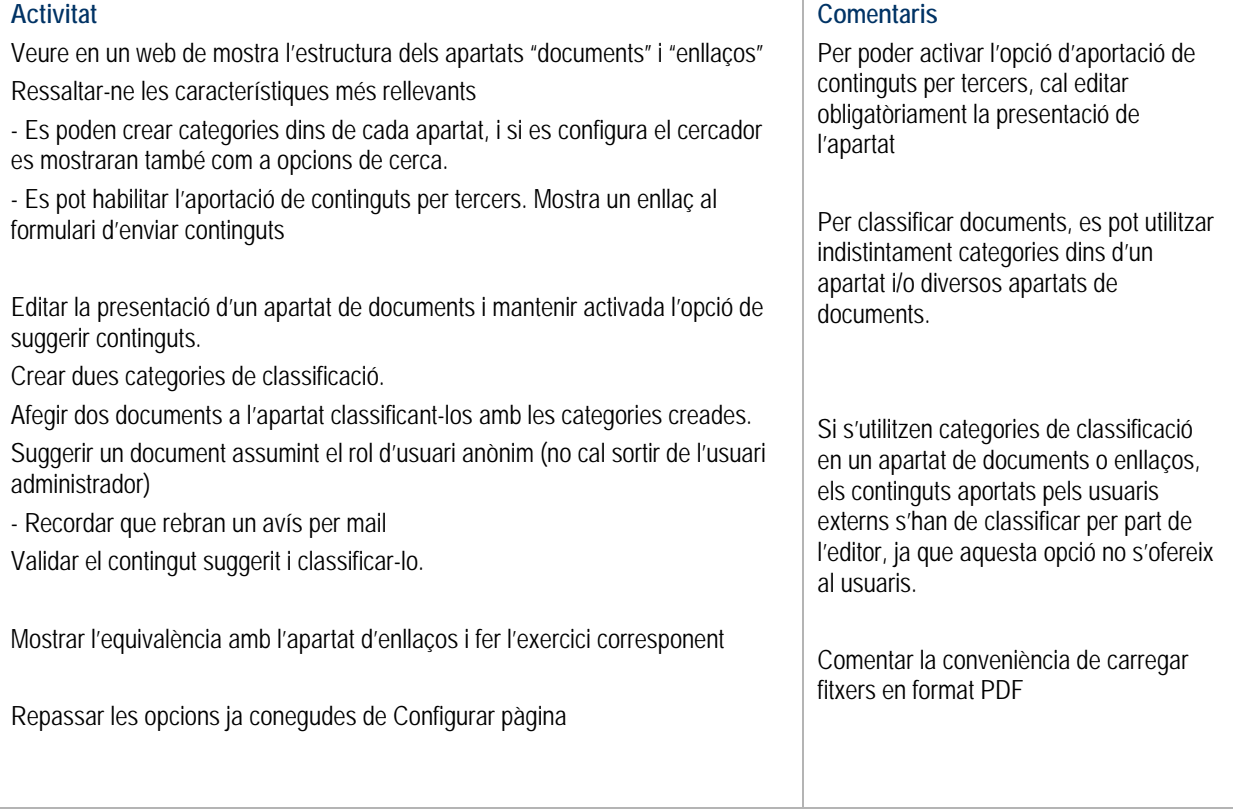

**Comentaris** 

l'apartat.

*home.* 

continguts validats.

Per que es mostrin els enllaços de suggerir continguts, cal editar obligatòriament la presentació de

Recordar que només es publiquen els

Els anuncis poden destacar-se a la

# **22 - Crear apartats participatius basats en els patrons de "participa" i "anuncis"**

Objectius:

- Aprendre a editar apartats basats en "participa" i "anuncis"
- Mostrar les similituds entre els dos tipus d'apartats

Característiques comunes dels dos tipus d'apartat:

- son apartats orientats a l'aportació de continguts per tercers
- els continguts no s'editen, sinó que es validen o es refusen

#### **Activitat**

Veure en un web de mostra l'estructura d'apartats basats en "participa!" i "anuncis"

Ressaltar-ne les característiques comunes més rellevants

- Cal editar la presentació perquè aparegui l'enllaç per aportar continguts

- L'editor només valida o refusa, però no pot crear ni modificar els continguts. La única manera d'afegir-hi continguts és utilitzant el formulari dels usuaris externs.

- Només es publiquen continguts prèvia validació.

Exercici sobre apartat basat en "participa!"

- Activar menú
- Editar presentació (presentar el tema de debat)

- Enviar dues participacions: una amb annex i l'altre amb enllaç web. (recordar que es genera un avís per mail)

- Validar les participacions

- Configurar la pàgina Repassar les diverses opcions. L'opció de desactivar aportacions pot utilitzar-se, sobretot a "Participa" quan ja es declari tancat un debat però es vulgui seguir donant accés a les aportacions

Exercici sobre un apartat basat en "anuncis"

- Proposar un exercici similar a de "participa"

- Utilitzar la possibilitat de tornar a editar l'anunci per part de l'anunciant,

comprovar que cal tornar-lo a validar sempre que es modifica.

- Experimentar amb la funcionalitat "recordar contrasenya"

# **23 – Configurar apartats RSS i crear canals RSS**

## Objectiu:

- Aprendre a configurar apartats del web amb continguts d'un canal RSS
- Aprendre a crear canals RSS amb continguts d'apartats d'Agenda i de Notícies

## Conceptes:

- Què és Canal RSS
- Llegir un canal RSS / Generar un canal RSS
- Canal RSS públic i intern

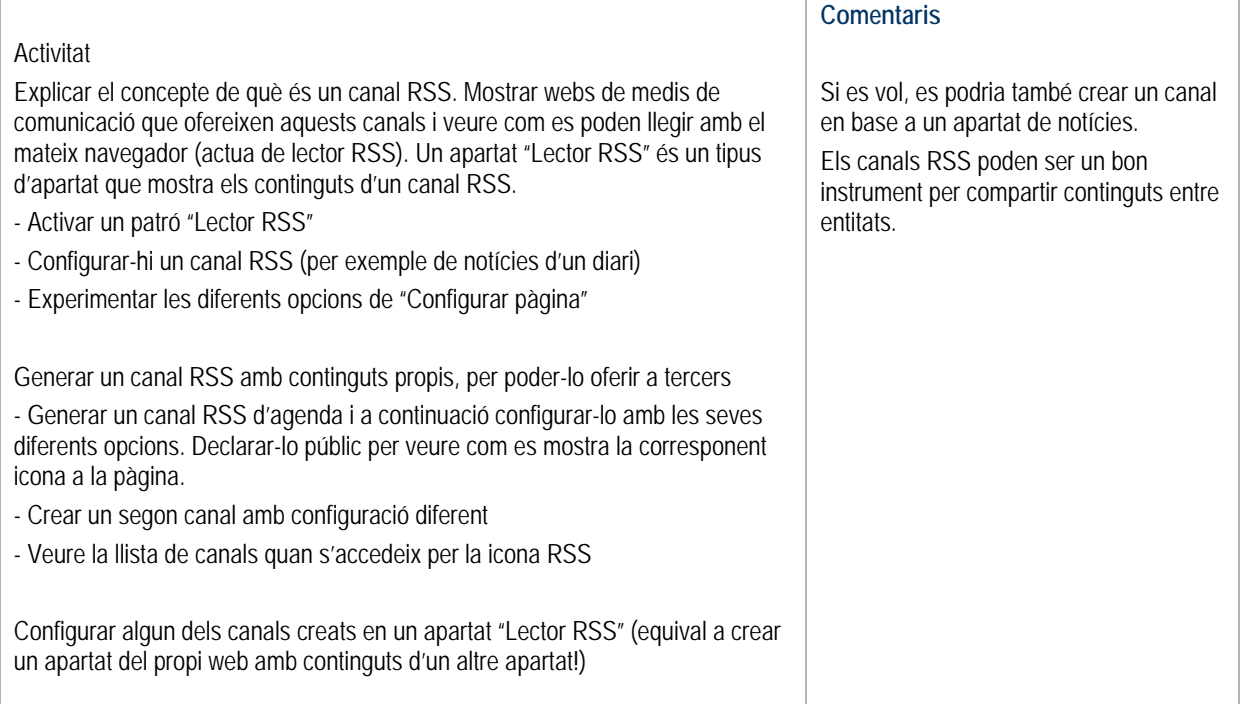

# **24 - Configurar la pàgina principal** *(home)***.**

#### Objectiu:

- Aprendre a configurar l'estructura de la pàgina principal del web d'acord amb les pròpies necessitats i gustos estètics

#### Conceptes:

- Per configurar la home es disposa de dos orígens diferents de continguts
- Els continguts dels diferents apartats del web (excepte els de Presentacions, "Organització" i "On som")
- Imatges, fitxers de flash, textos amb format i avisos en moviment que haurem de carregar prèviament per poder-los publicar a la home

- El disseny del web és una configuració comuna a tos els idiomes, però la *home* és configura idioma a idioma ja que no està garantida la correspondència de continguts entre els diferents idiomes.

Conceptes a recordar:

- Distinció entre capçalera, menú lateral i pàgina. La *home* és la pàgina d'inici de cada idioma.
- Patrons de menú que poden generar destacats a la *home*
- Patrons de menú on els continguts s'ordenen lliurement / patrons de menú on els continguts s'ordenen per data

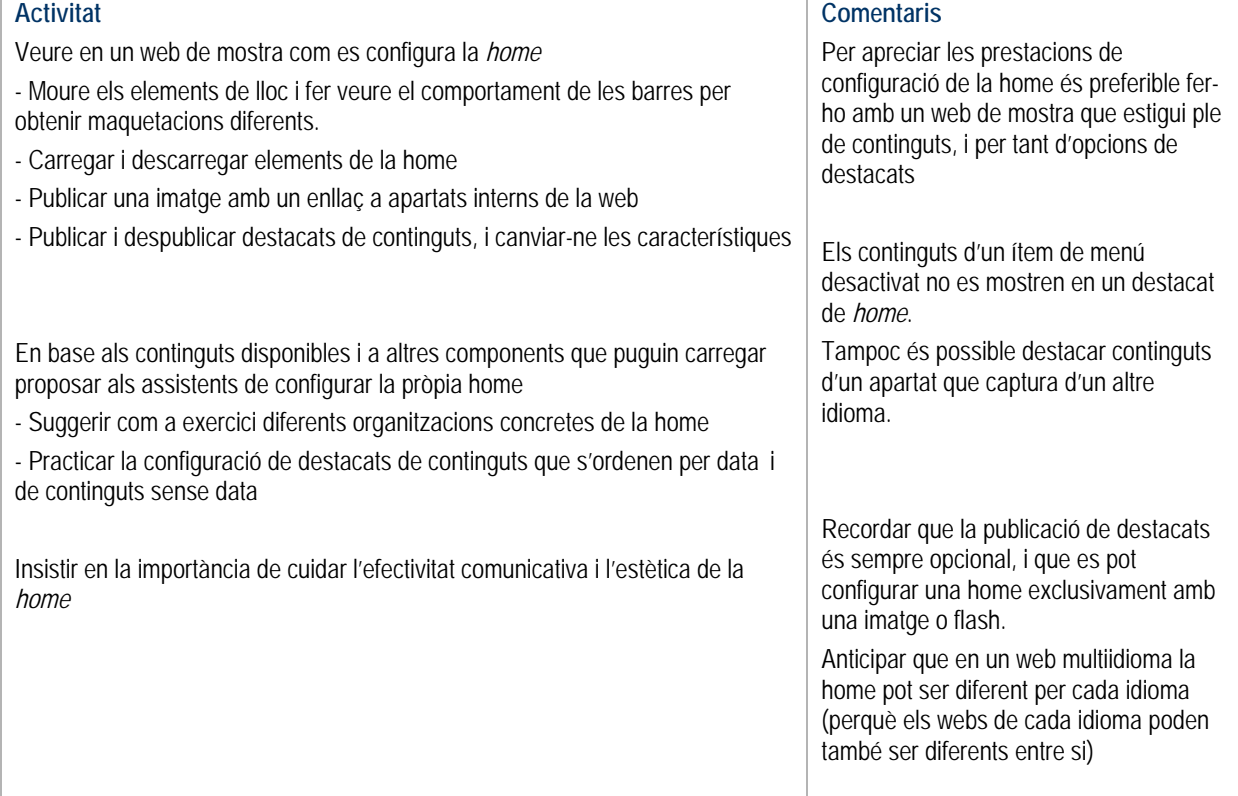

# **25 - Gestionar el membres de l'entitat**

#### Objectius:

- Conèixer les possibilitats de gestió d'una BBDD de membres de l'entitat
- Conèixer les prestacions dels apartats de patró "organització"

#### Conceptes:

-

- La BBDD de membres: és el repositori de dades dels membres de l'entitat.

- Categories de membres: grups de membres (p.e La junta, Secció de muntanya, Secció de teatre,...) que s'estableixen per a les següents finalitats: 1) fer enviaments selectius de Butlletins electrònics 2) crear apartats del web reservats per a grups concrets, i 3) generar apartats del web amb llistes parcials de membres. En aquest mòdul veurem només el punt 3)

- Un membre pot pertànyer a diferents grups
- Les dades de l'administrador del web i els possibles editors també formen part de la BBDD de membres
- Es pot atorgar un identificador i contrasenya a cada membre

- Els patrons de menú "Organització" i el "On som?" tenen en comú que contenen una secció preestablerta que recupera informació de les bases de dades del web.

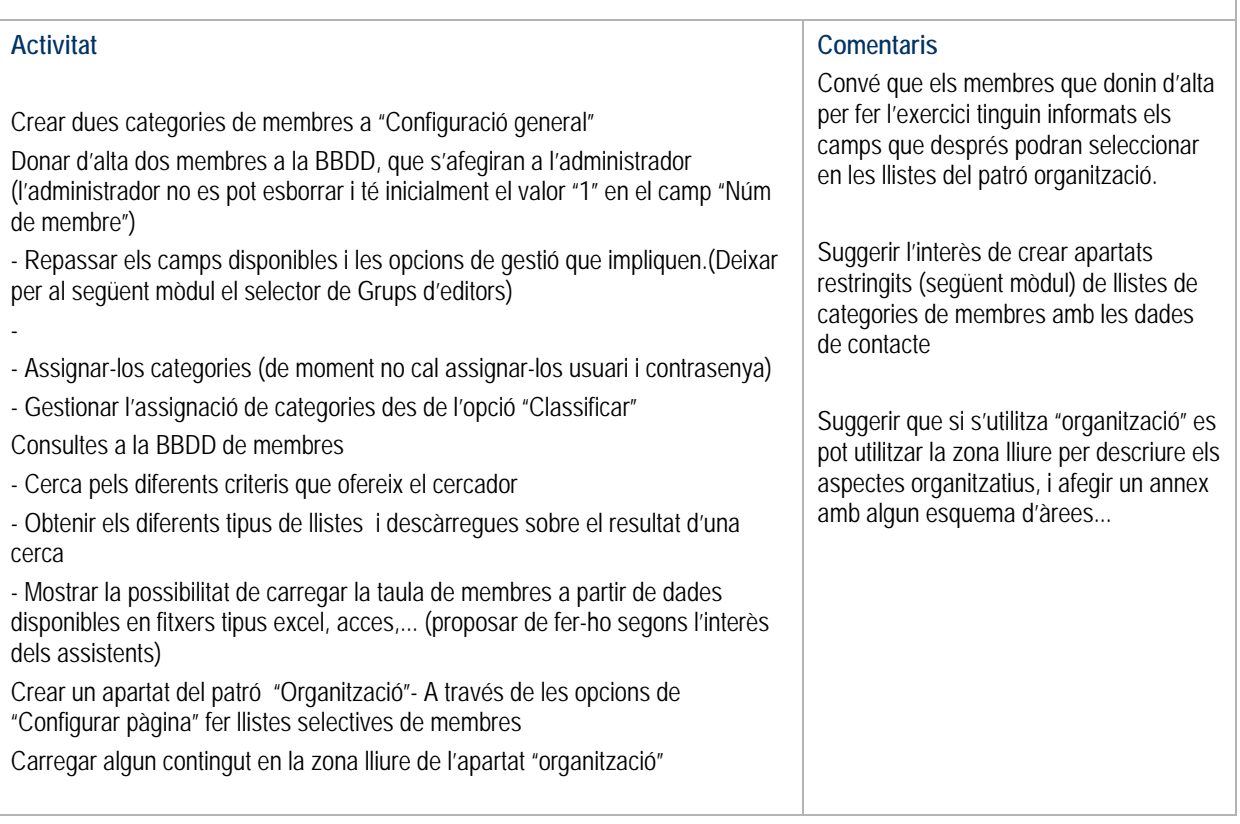

# **26 - Apartats per a usuaris autoritzats (intranet)**

Objectius:

- Aprendre a configurar continguts reservats per a categories de Membres

Conceptes:

- Apartat de menú intern: Qualsevol apartat del web pot ser declarat de visibilitat restringida a les categories de membres que així s'estableixi. D'aquesta manera es podran crear àrees internes de menú utilitzant qualsevol dels tipus d'apartat de menú disponibles.

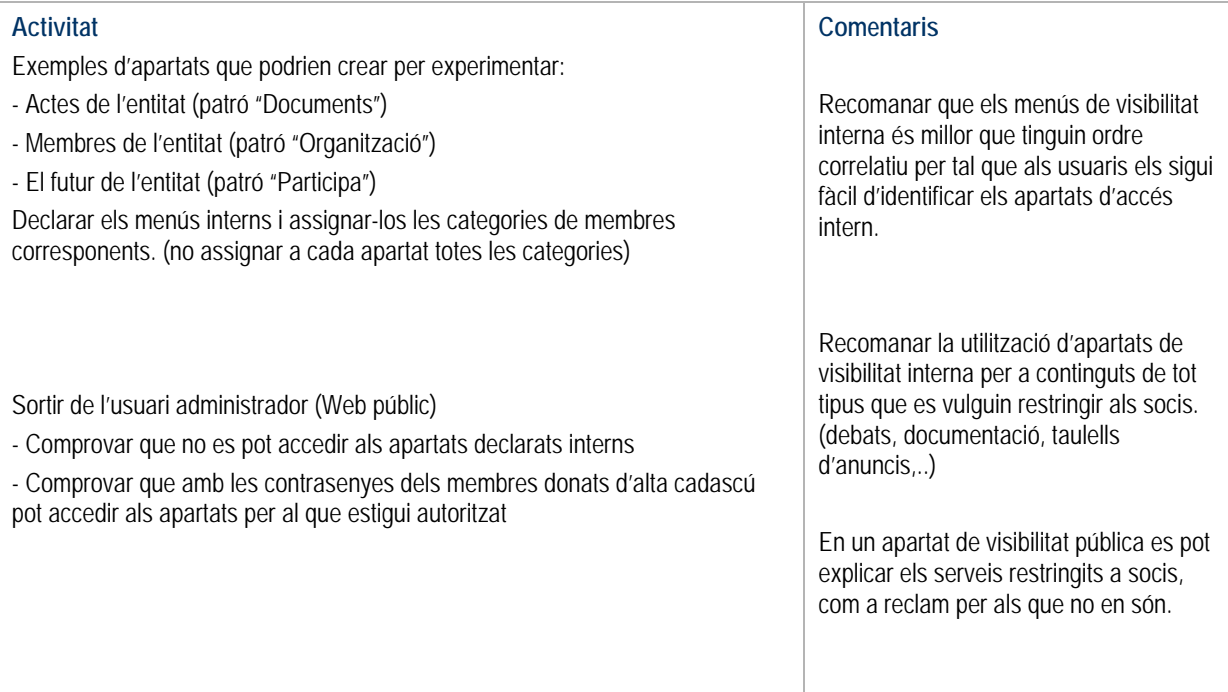

# **27 - Oferir el servei de subscripció a un butlletí electrònic**  Objectiu: - Aprendre a configurar la opció de subscripció a un butlletí electrònic Conceptes nous: - Subscriptor de butlletí: persona que s'inscriu voluntàriament en un apartat del web denominat "butlletí" per rebre regularment un butlletí electrònic de la entitat. **Activitat**  Activar l'ítem de menú "Butlletí" Editar un text de presentació explicant el tipus de continguts del Butlletí que s'ofereix i convidant a subscriure-s'hi. Subscriure's al butlletí assumint el rol d'usuari interessat i posant el propi mail. (no cal sortir de l'usuari administrador) - Fer notar que el camp contrasenya permetrà al subscriptor modificar dades o donar-se de baixa. Experimentar amb l'opció de "recordar contrasenya" Modificar les pròpies dades de subscriptor Accedir a la Gestió de subscriptors assumint novament el rol d'administrador. - Editar les dades del subscriptor - Descarregar la llista de subscriptors en un fitxer **Comentaris**  La pròpia alta de subscriptor que hagi fet cada assistent es podrà utilitzar per al següent mòdul de formació.

# **28 - Editar i enviar un butlletí electrònic**

Objectiu:

- Aprendre a editar i trametre butlletins electrònics

Conceptes:

- Butlletí electrònic: pàgina web que s'envia per correu electrònic a subscriptors i/o categories de membres de l'entitat amb els titulars dels continguts recentment publicats en el web que hagi seleccionat l'editor.

**Comentaris** 

diferents.

vegada.

És útil mostrar el funcionament del butlletí amb el web de mostra, ja que aquest disposa de prous continguts per apreciar millor en què consisteix.

Els ítems dels menú implicats en el butlletí han d'estar activats, i només es mostraran notícies i agenda dels d'intervals de dates vàlides.

Recomanar prudència en la periodicitat de tramesa del butlletí (és convenient fer

constar la periodicitat en el text d'invitació a subscriure's)

El camp número de butlletí és lliure. Suggerir que es poden gestionar diferents numeracions si es vol fer trameses regulars a destinataris

El camp presentació del butlletí permet crear butlletins amb avisos i enviar-los, per exemple, a membres de la junta seleccionats. (s'hi podrien incloure també

Recordar que la gestió de subscriptors i de butlletins la pot fer un usuari del grup "intern" (el que fa tasques de secretaria).

Un butlletí només es pot enviar una

actes d'agenda interns)

- "Seleccionar" membres d'una o més categories de membres de l'entitat

## **Activitat**

Veure en un web de mostra com és un Butlletí ja configurat

## - Comprovar accedint a "veure" que el disseny i la capçalera d'un butlletí es corresponen amb els del web.

- Mostrar com un butlletí disposa d'un text de presentació i d'uns continguts amb enllaç al web. Ressaltar el concepte de butlletí com a resum de novetats del web, contraposat a butlletí com uns continguts fets expressament per a enviar.

- Accedint a "editar" veure el funcionament del formulari d'edició. Comprovar que a continuació de la presentació (opcional) s'hi poden incloure:

Notícies (antiguitat màxima de 2 mesos), Projectes Serveis Agenda (actes propers i vigents) **Documents** 

- Modificar el butlletí. Mostrar el resultat obtingut.

- Canviar el títol del butlletí a "Editar nom butlletí". Comprovar el canvi.

Citar que si un web és multiidioma, també es poden crear butlletins multiidioma

Comentar les opcions d'enviament del butlletí.

- Ressaltar l'interès de poder enviar butlletins selectivament a diferents categories de membres (per això la numeració del butlletí és un camp lliure, per poder crear sèries), i fins i tot a només els membres seleccionats dins d'unes categories de membres. "Seleccionar" membres és una funcionalitat de la BBDD de membres

Proposar als alumnes la creació d'un butlletí en base als continguts actuals del seu web:

- Editar el nom del bulletí
- Crear un butlletí en un idioma
- Editar el butlletí, incloent una presentació
- Veure el butlletí i comprovar el disseny
- Enviar-lo als subscriptors (es pressuposa que només l'interessat consta com a subscriptor)

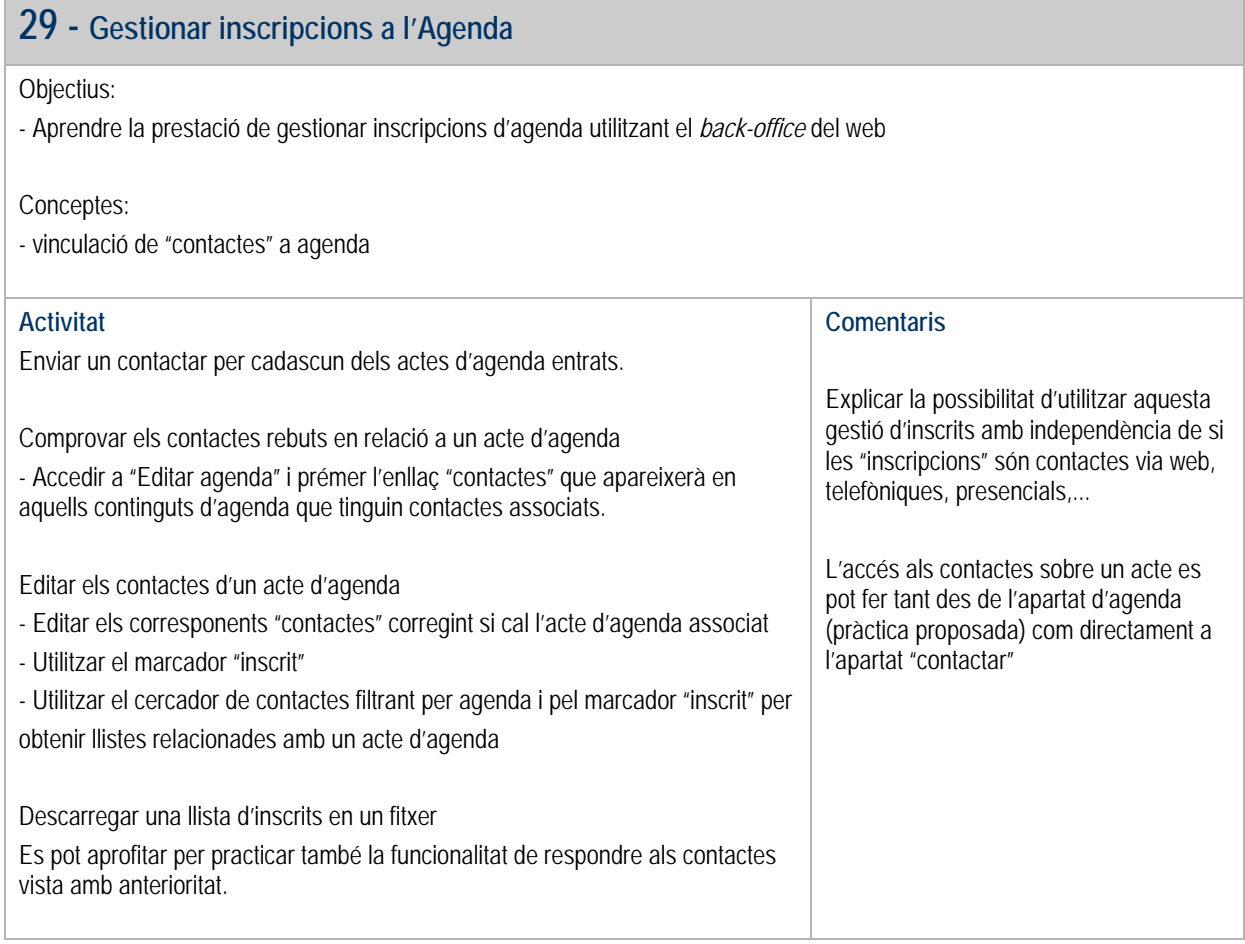

# **30 - Delegar l'edició de continguts a membres de l'entitat**

Objectius:

- Aprendre a crear grups d'editors i assignar-los els drets d'edició que correspongui

Conceptes:

.

- Grup d'editors: Grup de membres que tindran accés a l'edició de determinats apartats de menú del web.

- Els drets d'edició d'un grup d'editors es poden determinar de dues maneres equivalents: 1) a "configuració general", on es creen i editen els grups d'edició, seleccionant apartats de menú d'una llista, i 2) en la configuració de cada ítem de menú, seleccionant grups d'editors d'una llista

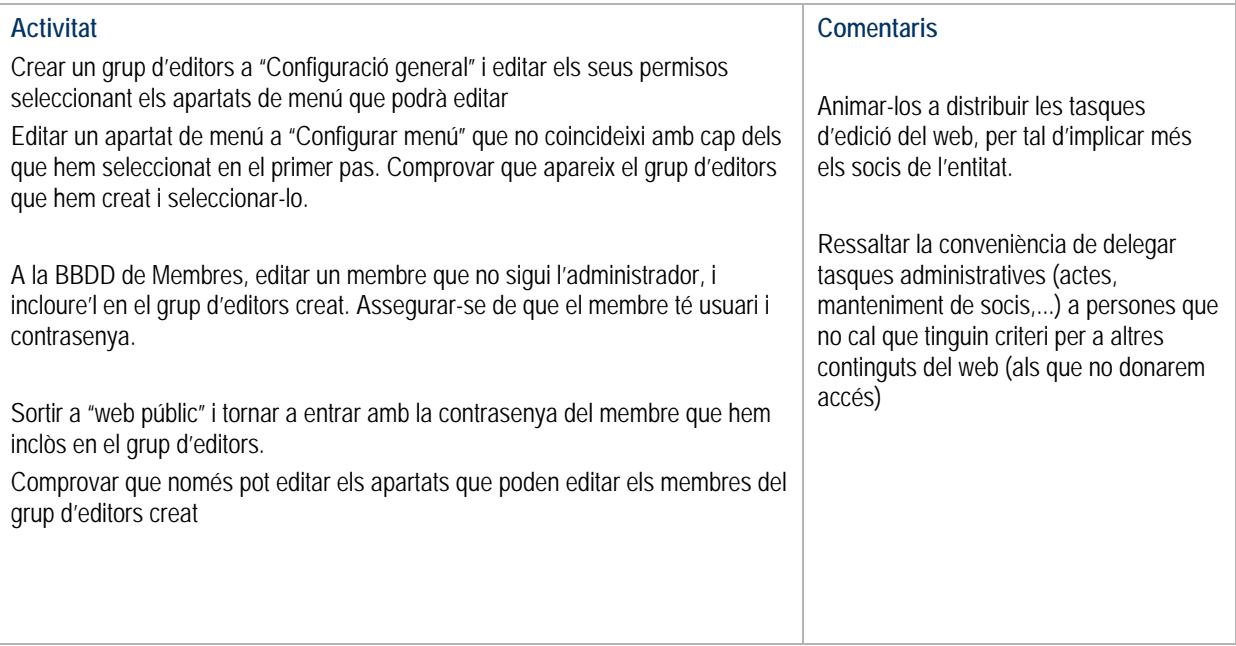

# **31 - Generar altres versions d'idioma**

#### Objectius:

- Aprendre a generar noves versions d'idioma, i a establir les corresponents configuracions principal

#### Conceptes nous:

- Generar un nou idioma és equivalent a crear un nou web totalment independent de l'inicial, encara que es poden establir algunes relacions entre ells. La diferents versions d'idioma poden així ajustar-se a diferents criteris d'extensió i organitació.

- Idioma principal del web

- Idiomes de recuperació pel portal associatiu

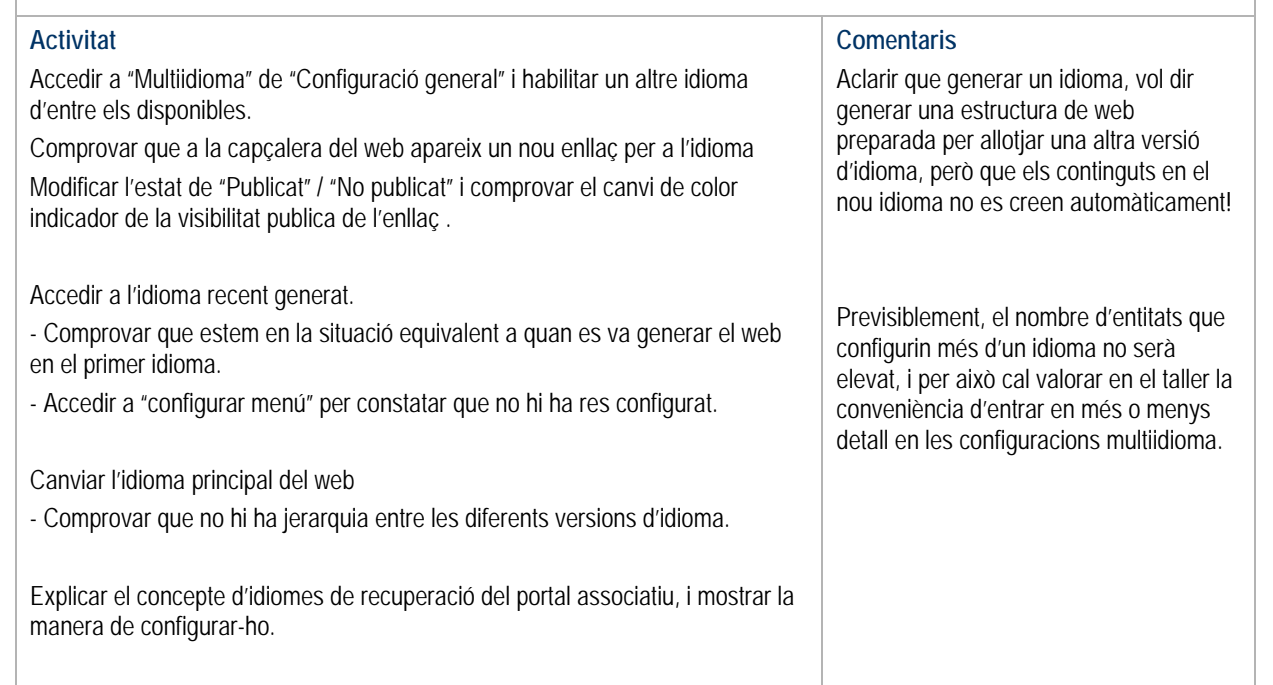

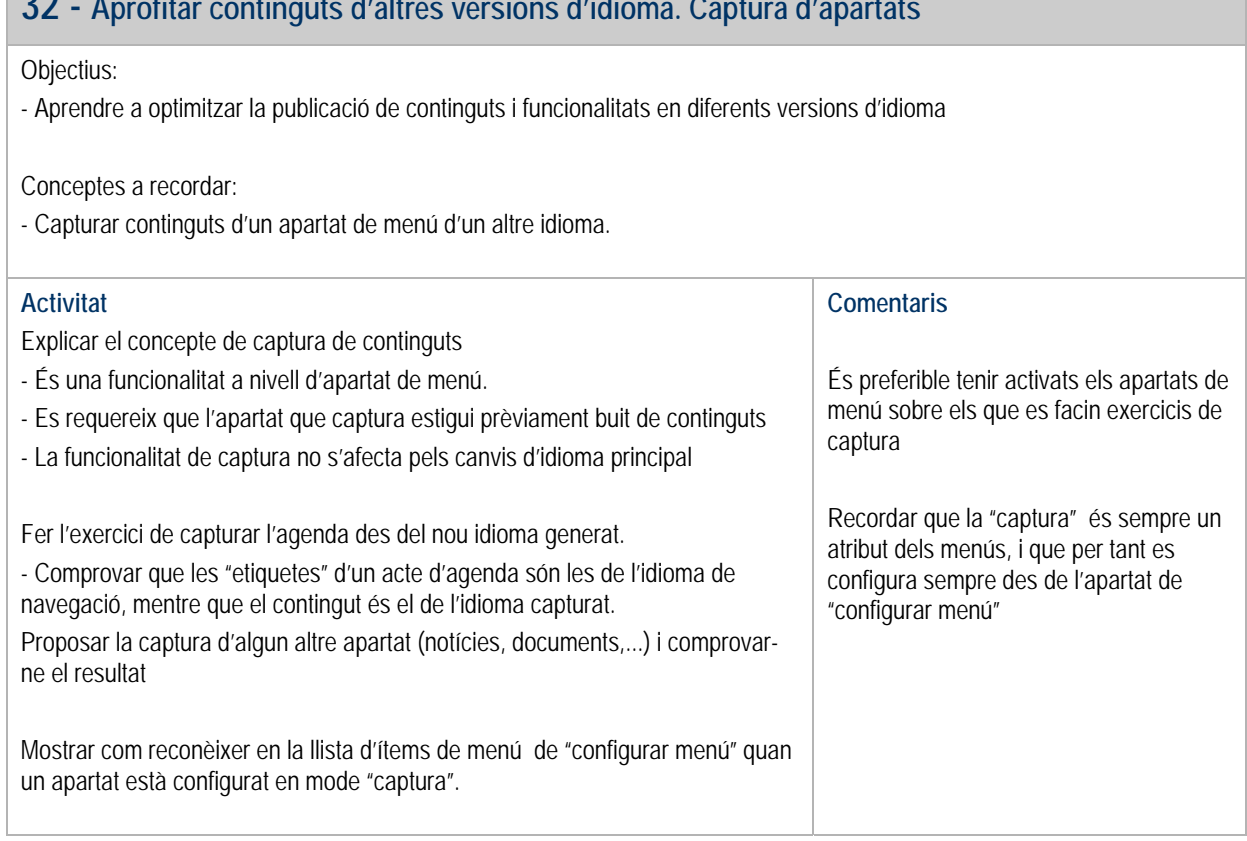

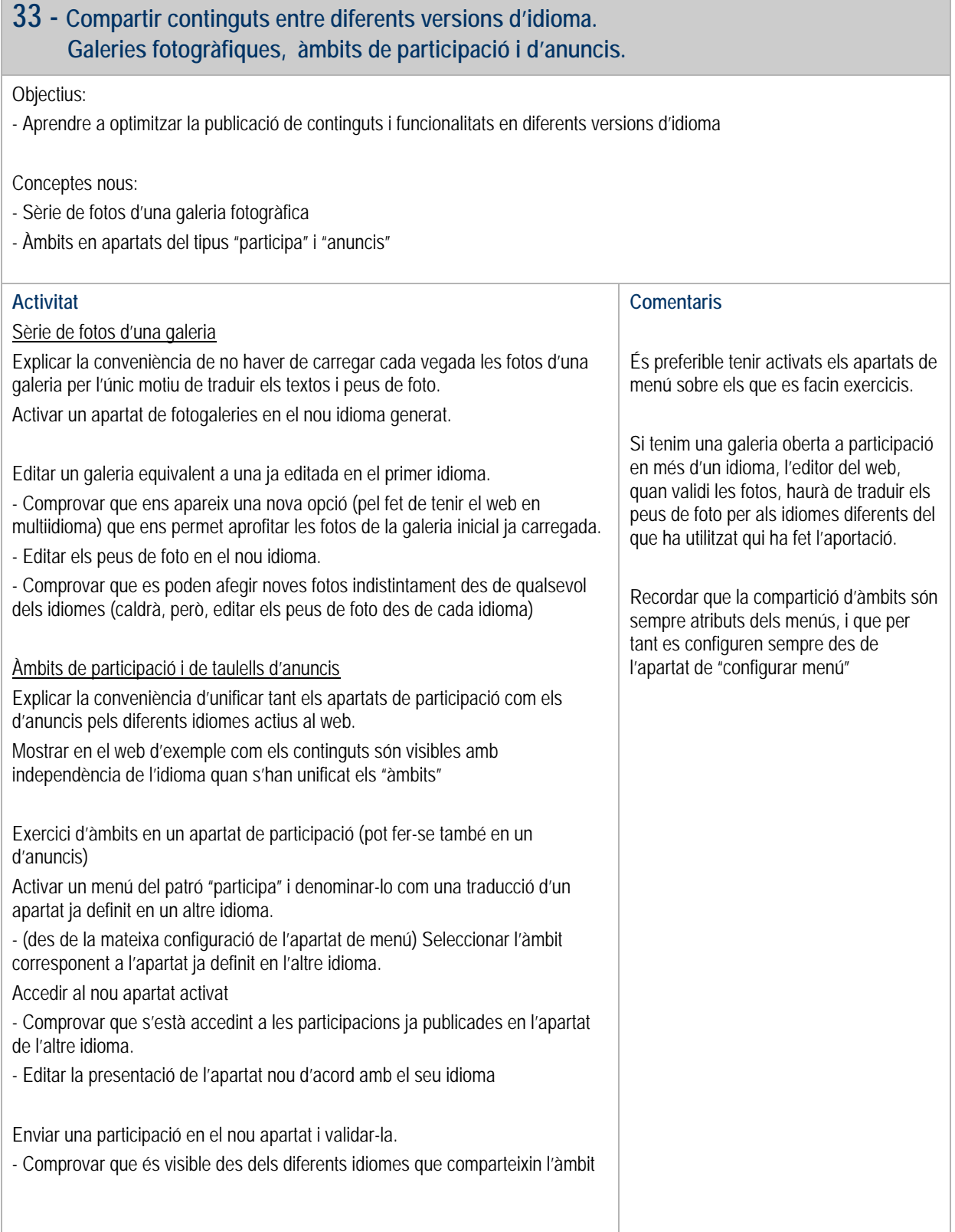

п

# **34 - Estadístiques del web**

#### Objectiu:

- Aprendre a interpretar les estadístiques del propi web

#### Conceptes:

- Visita al web: Una visita al web és el conjunt d'activitat que fa un usuari anònim o membre en el web des de que hi accedeix fins que en surt. (una sessió)

- Visita a la home: Es comptabilitza una visita a la home sempre que una visita al web passi una o més vegades per la home.

- Visita a un apartat del web: Es comptabilitza una visita a un apartat del web sempre que una visita al web accedeixi una o més vegades a pàgines d'aquest apartat.

- L'activitat al web d'un administrador, editor o intern no genera visites a l'estadística.

- Si algú navega pel web i sense tancar el navegador s'identifica com a administrador o editor , la navegació prèvia que ha fet no comptabilitza visites.

 - Si un administrador o editor surt del seu usuari (clicant a "Web públic") genera visites a l'estadística amb la navegació que faci posteriorment.

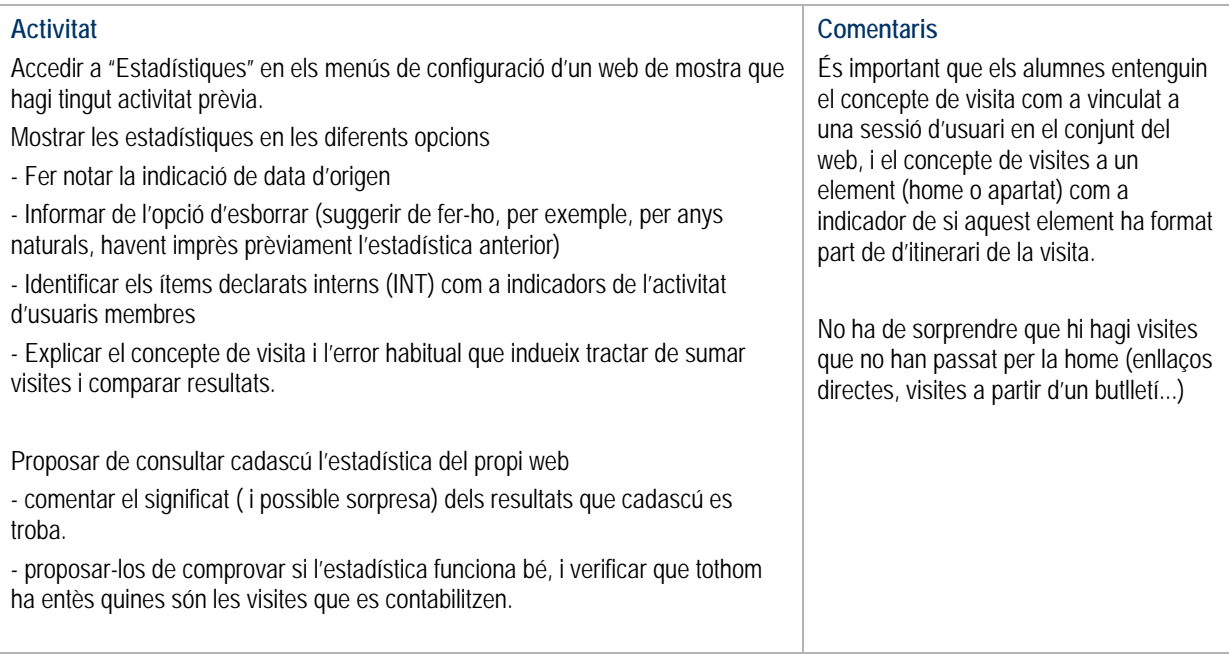